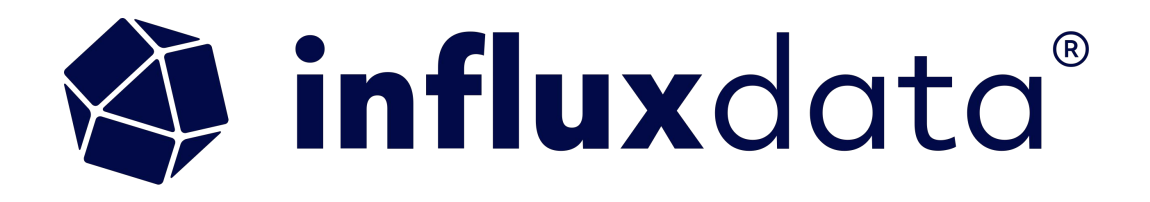

# **Infrastructure Monitoring Basics with Telegraf, Grafana and InfluxDB**

Anais Dotis-Georgiou Developer Advocate, InfluxData

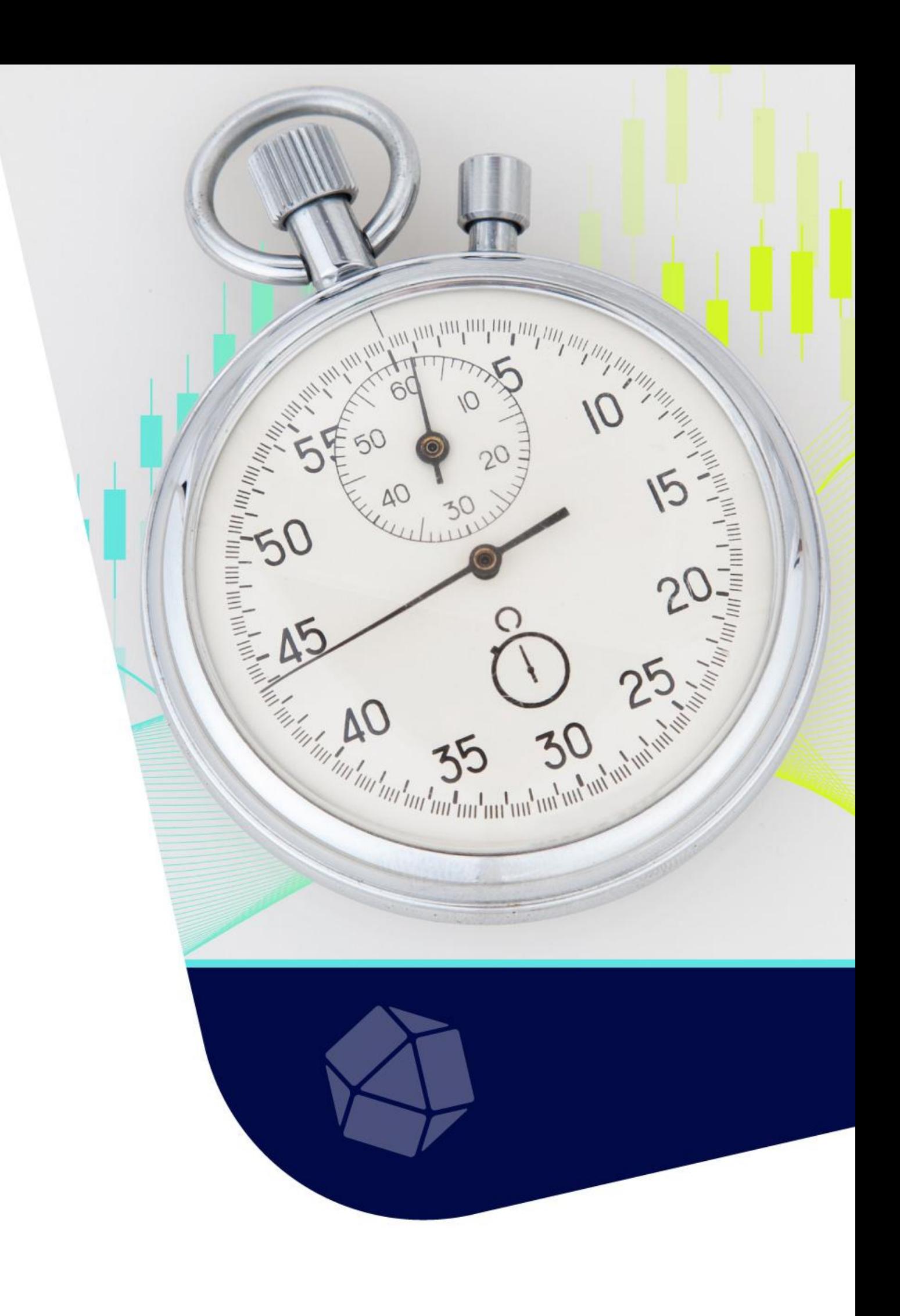

#### Anais Dotis-Georgiou Developer Advocate

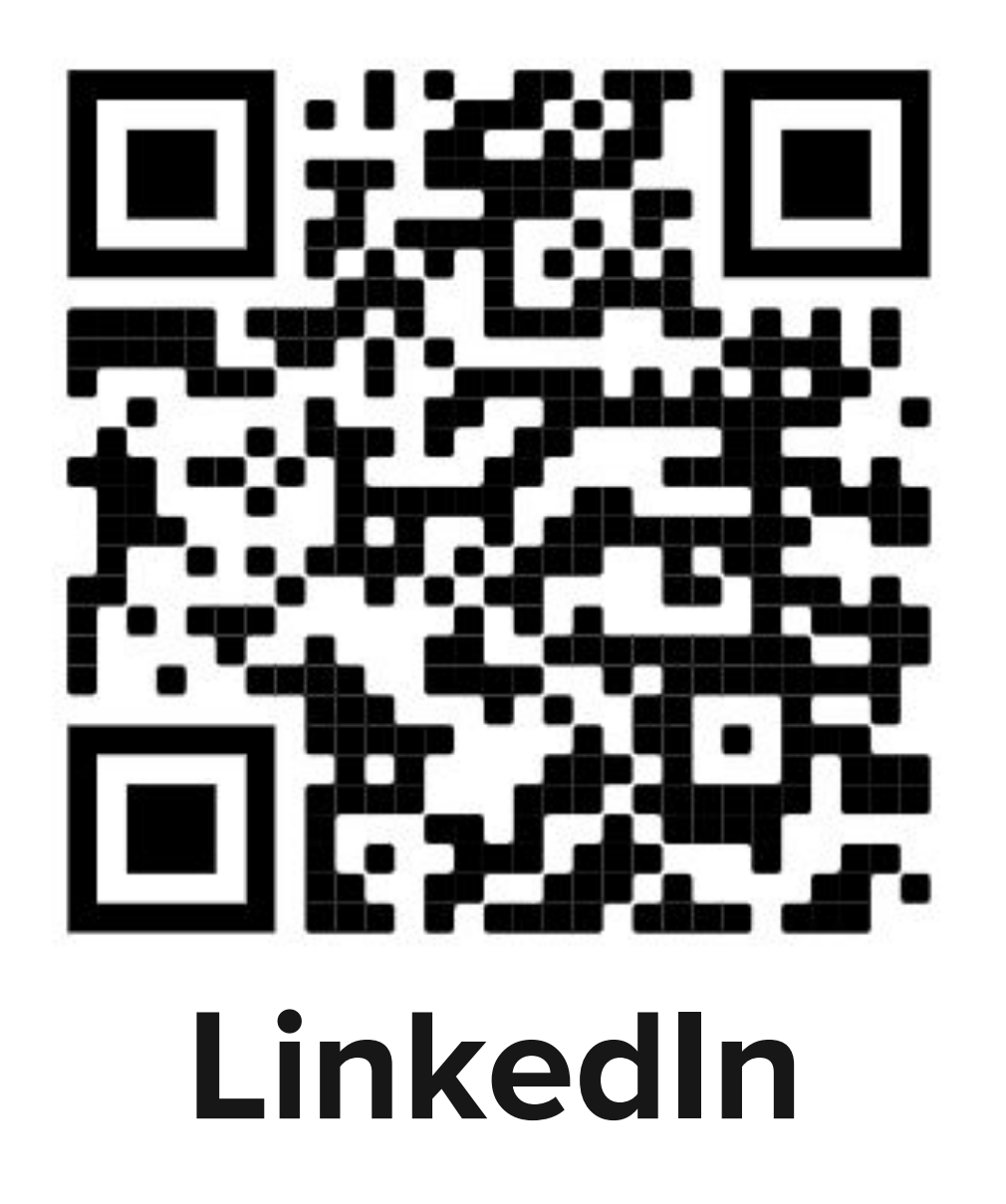

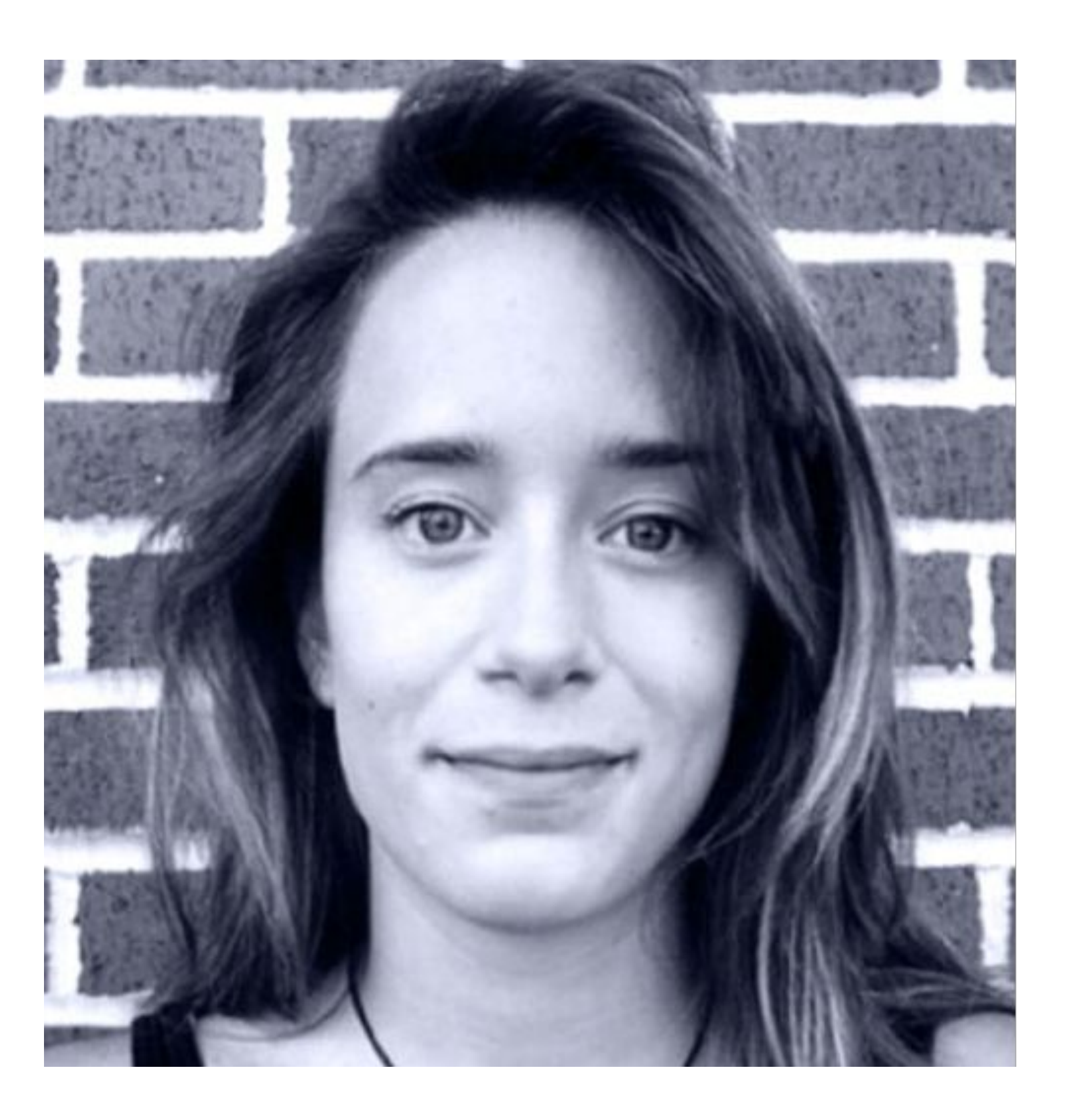

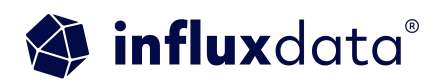

## At a glance

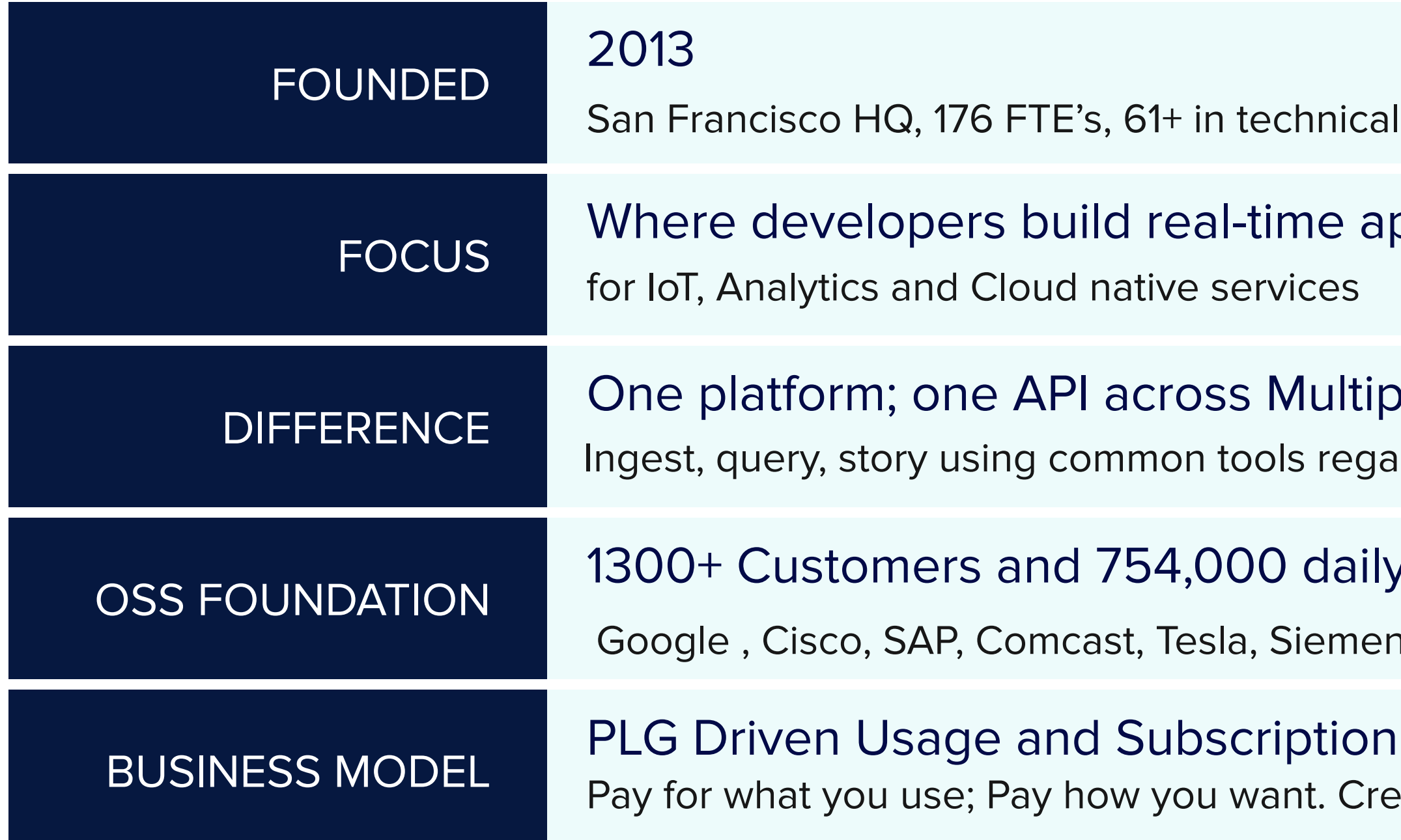

- functions
- pplications
- **Inde Clouds and On-Prem** Intervies of architecture
- $\gamma$  active OSS deployments;
- ns, PTC, Honeywell, JP Morgan Chase
- **Model** dit card, cloud provider, annual contract

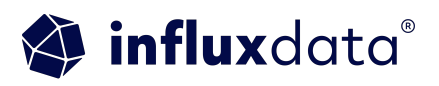

Grafana, OpenTelemtry & more to

**4**

#### **Next steps**

Get your hands on the source code and get involved with our community.

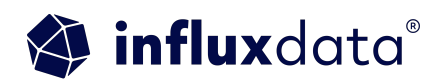

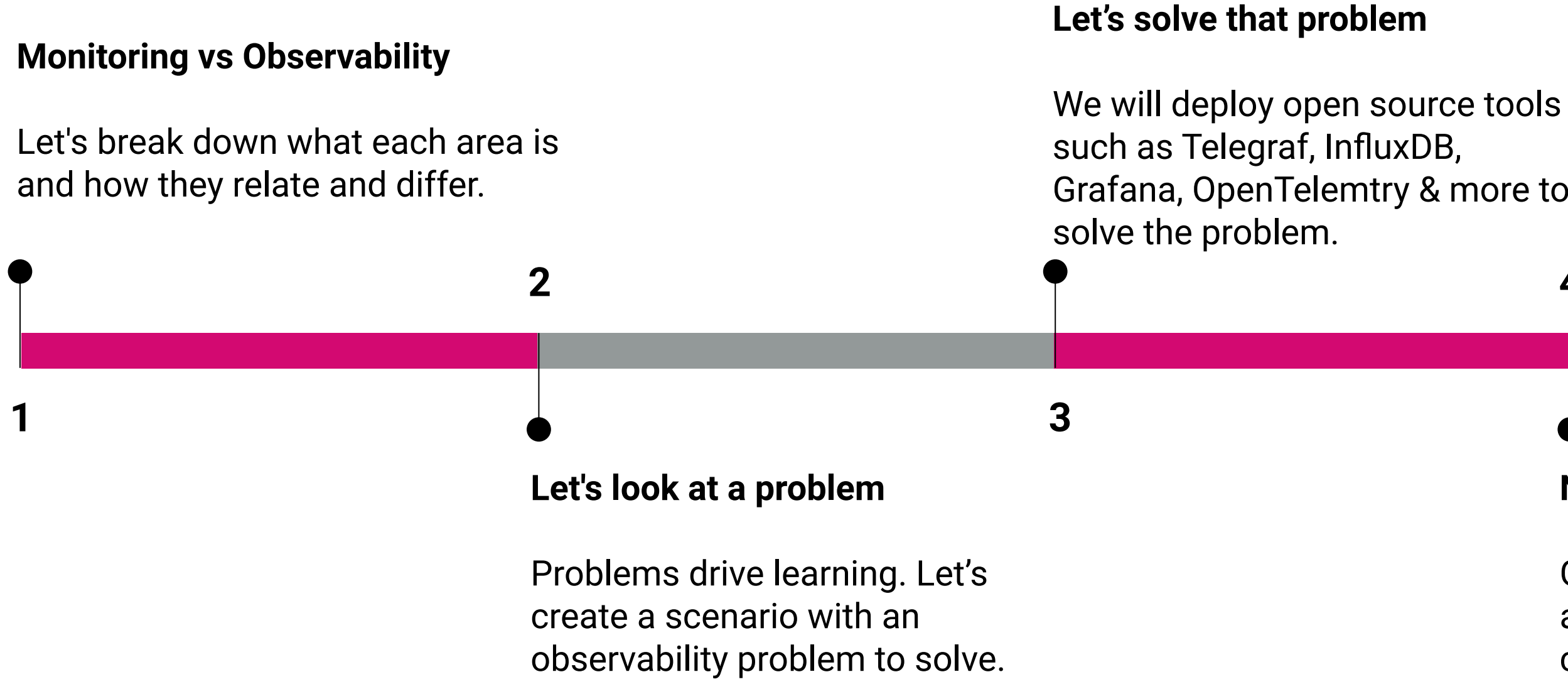

## Agenda

# Monitoring vs Observability

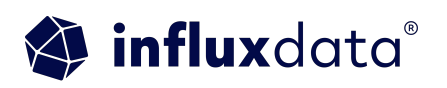

## Monitoring vs Observability

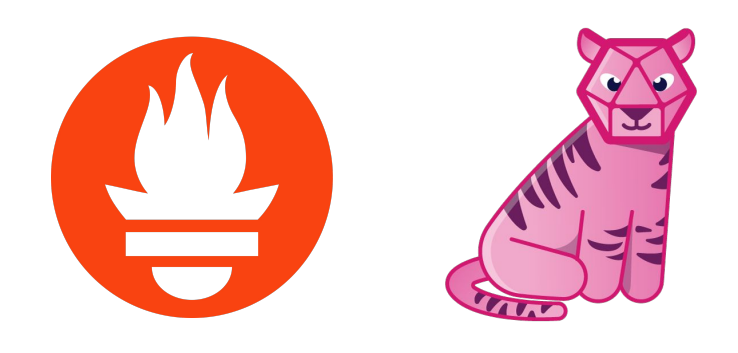

Collects and analyzes **metrics, logs, and events** to track system performance. Uses predefined rules and thresholds to detect issues, generating alerts when breached, helping maintain system health. This can be applied to various types of infrastructure, including **physical, digital.**

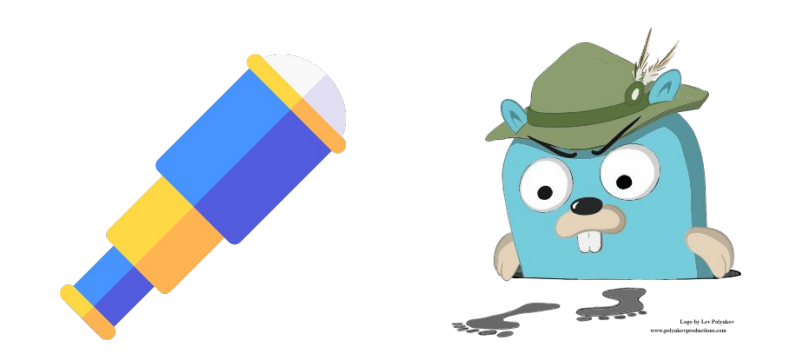

Instruments code and infrastructure to expose relevant data, enabling teams to **understand system behavior**. Correlates data from different sources to diagnose issues and **identify root causes**, providing insights for effective problem-solving. **Traces** are good example.

## Monitoring + Observability Fields

#### **Network Monitoring**

#### **Server Monitoring**

**Application Performance Monitoring**

**Monitor: Efficient data** transmission, detect bottlenecks, status of devices

#### **Cloud Infrastructure Monitoring**

**Source**: Routers, switches, and firewalls

**Source**: CPU, memory, disk, processes

**Monitor**: CPU usage, memory consumption, disk space, active processes

**Source**: Metrics, logs, and traces

**Monitor**: Latency, code inefficiencies, errors

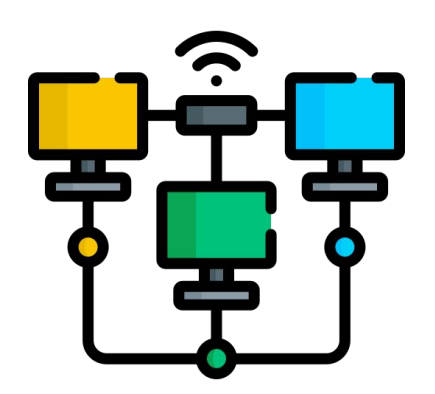

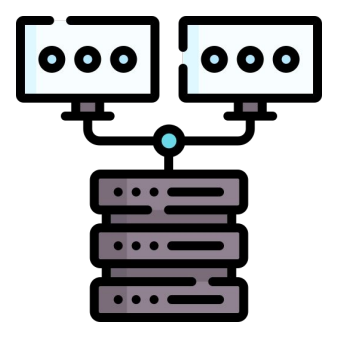

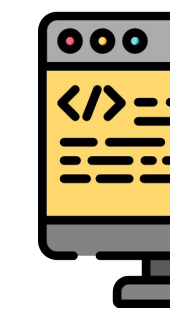

**Source**: Kubernetes, VM's microservices, services

**Monitor**: Uptime, cost, resource allocation

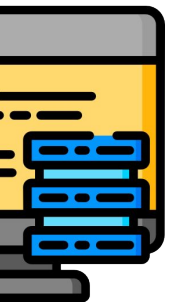

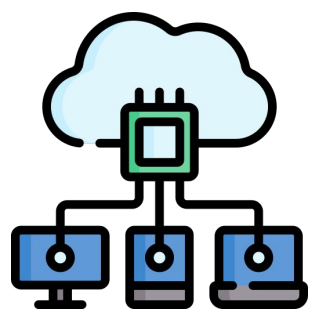

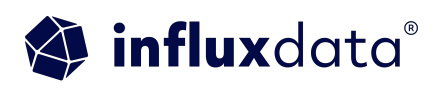

## Let's look at a problem…

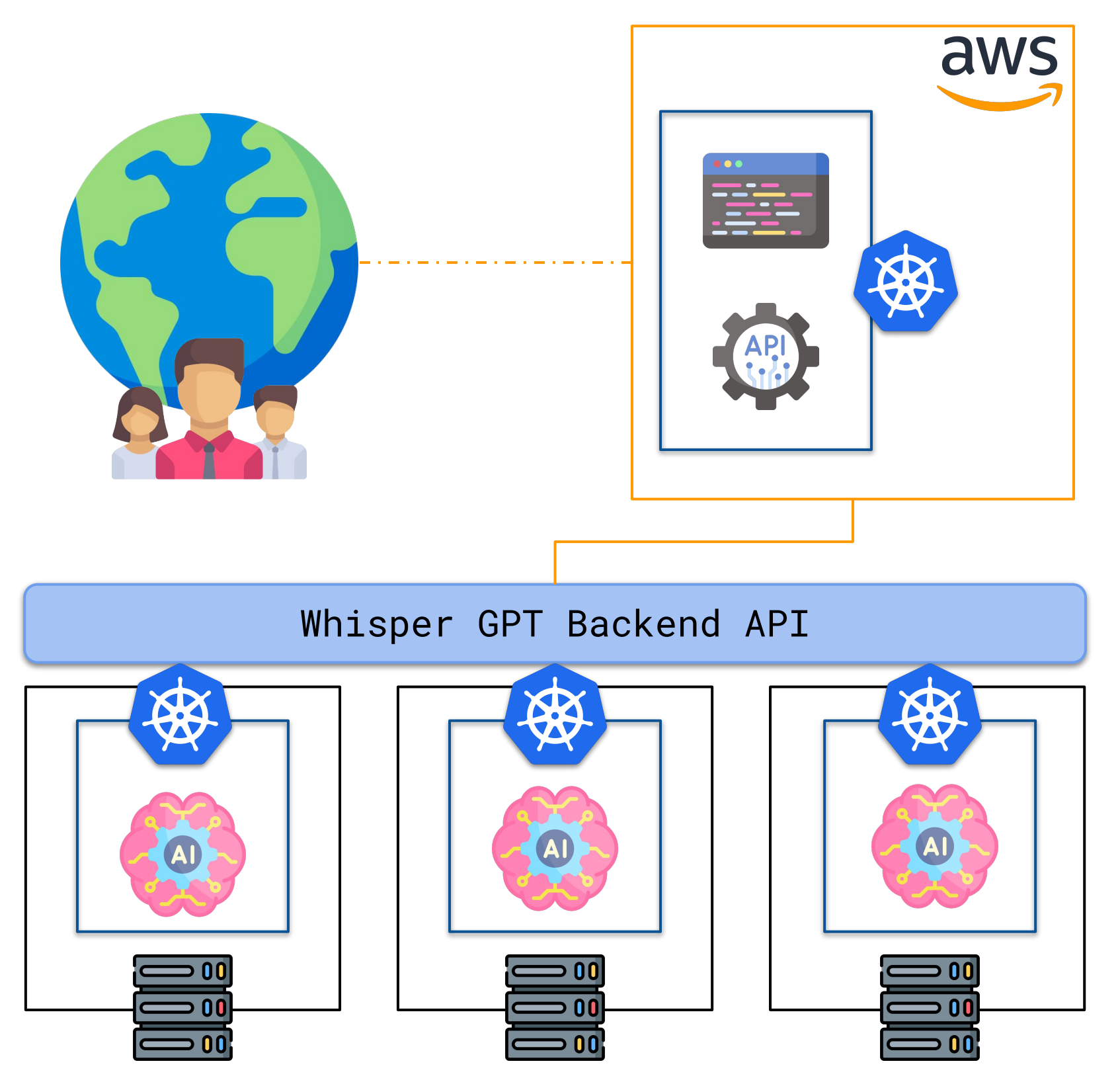

## Whisper GPT

**Product:** Whisper GPT

**Purpose:** Natural language processing and machine learning techniques to provide users with highly accurate, context-aware, and personalized responses.

**Problem:** Unprecedented growth presents a few challenges, including potential bottlenecks, latency issues, and the need for seamless scalability to handle the influx of new users and requests.

**Question:** How can the Whisper GPT team monitor and optimize their scaling solution's network, application, and cloud infrastructure to maintain optimal performance, reliability, and user experience?

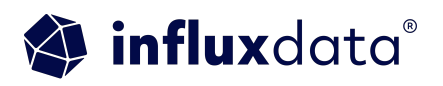

### Break it down

**Network monitoring**

#### **performance monitoring**

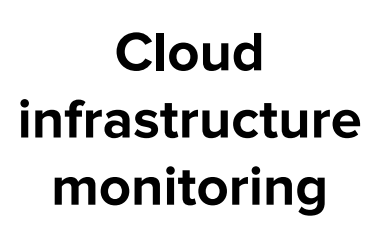

**Source**: Routers, switches, and firewalls

**Monitor**: Efficient data transmission, detect **bottlenecks**, **status of devices**

#### **Server monitoring the Contract Server monitoring the Contract Application**

**Source**: CPU, memory, disk, processes, **GPU**

**Monitor**: **CPU & GPU** usage, **memory consumption**, disk space, active processes

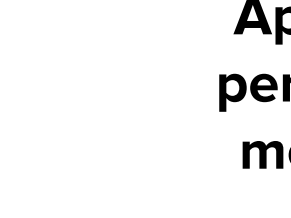

**Source**: Metrics, logs, and

traces

**Monitor**: **Latency**, code inefficiencies, **errors**

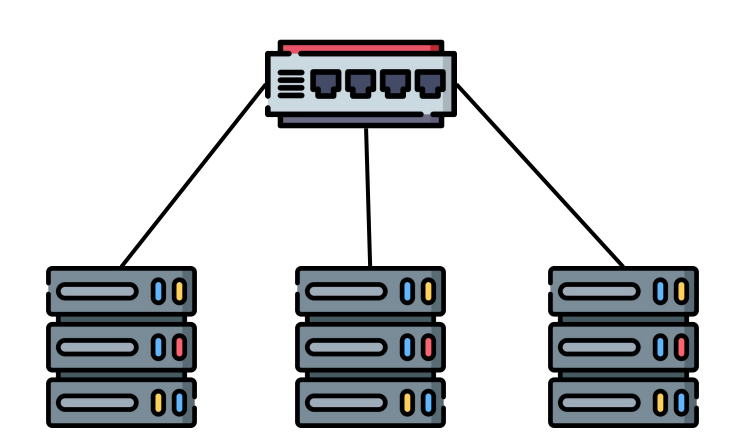

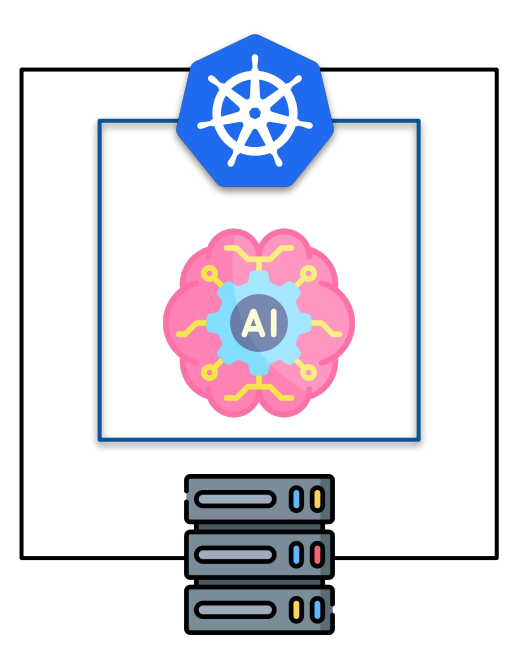

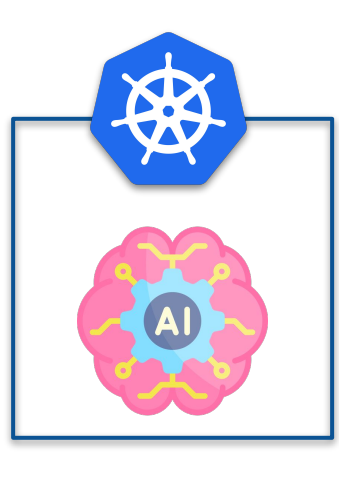

**Source**: **Kubernetes**, VM's microservices, **services**

**Monitor**: **Uptime**, **cost**, resource allocation

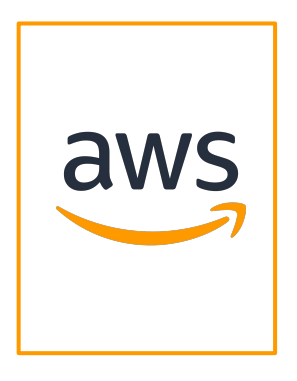

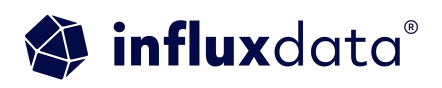

## Let's solve that problem

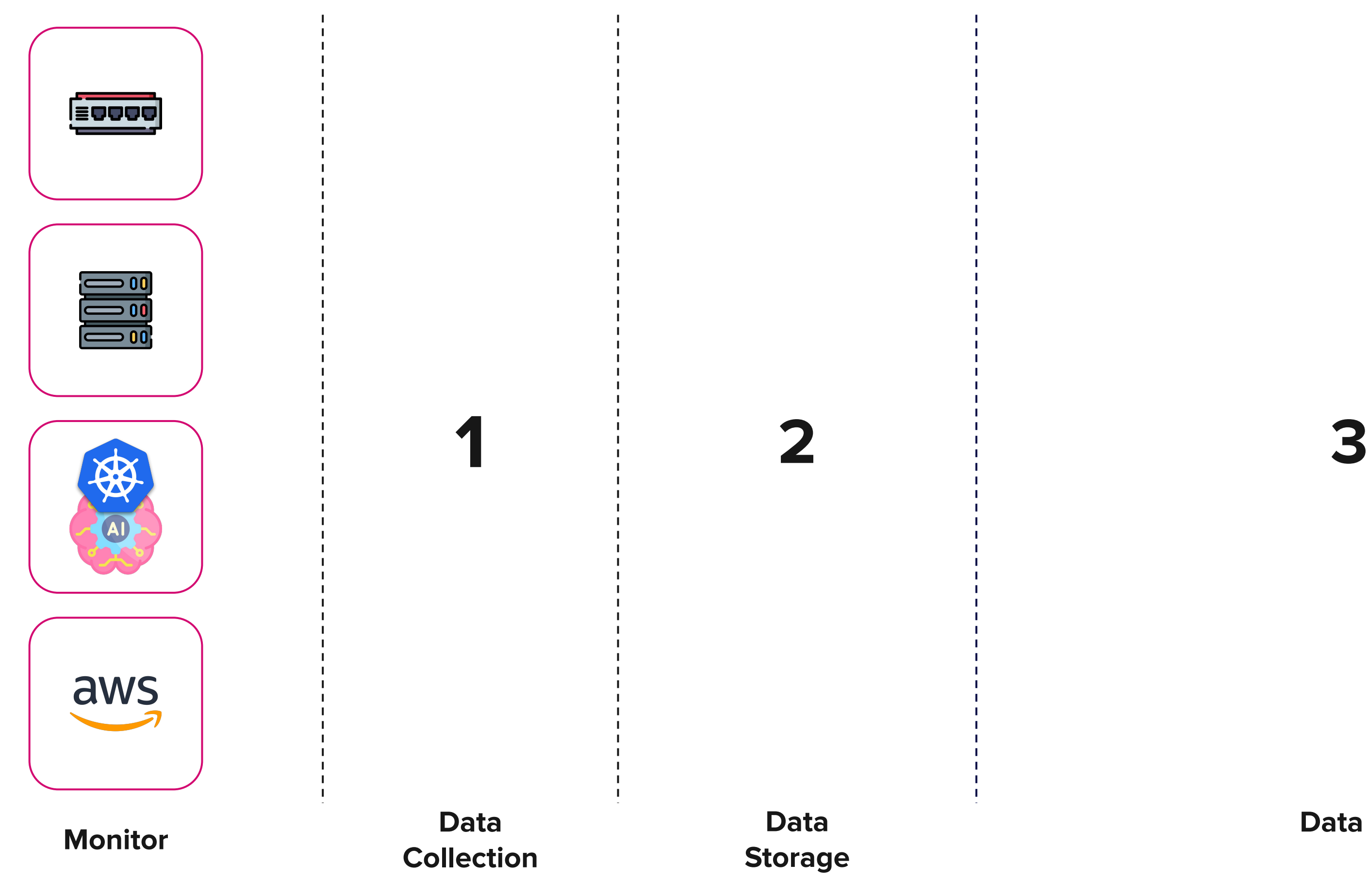

**Data Action**

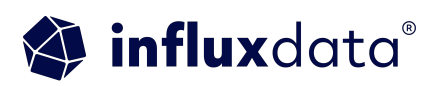

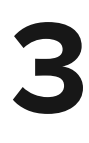

#### **Telegraf is our open source data collection agent for metics and**

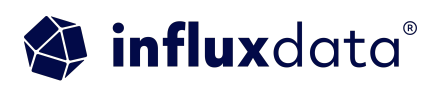

**events.** 

With 300+ plugins for ingesting and outputting data, Telegraf is one of the most versatile ingest agents for time series data.

#### Data Collection

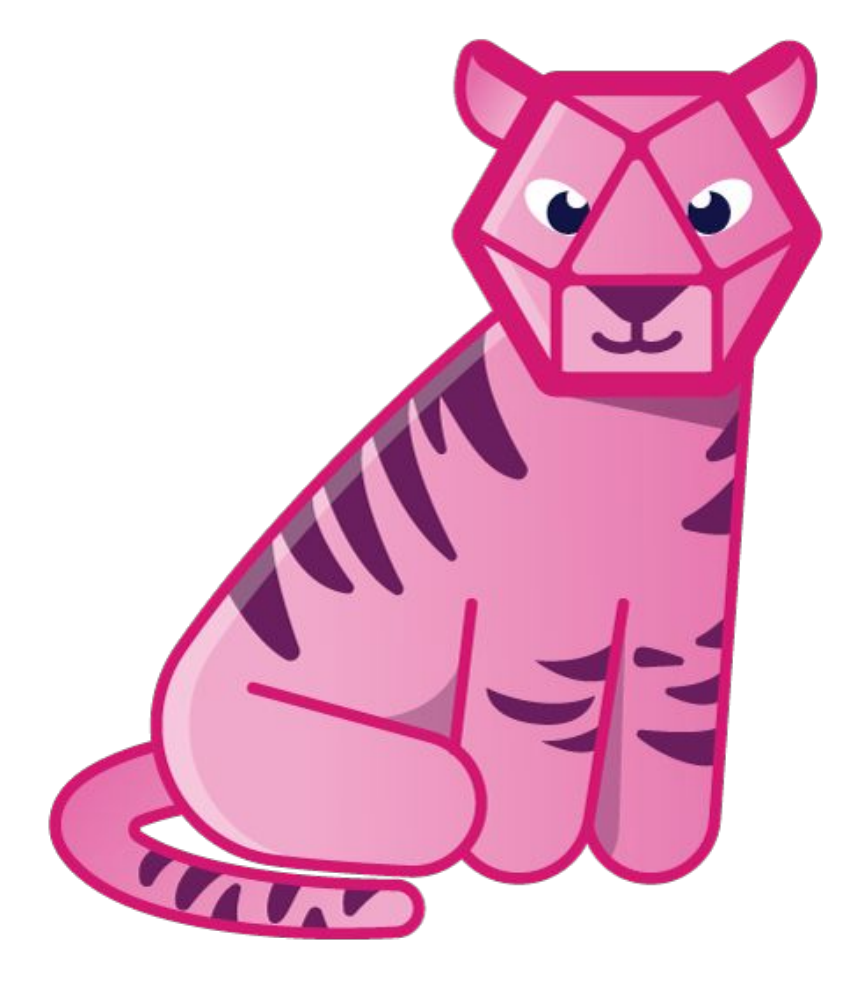

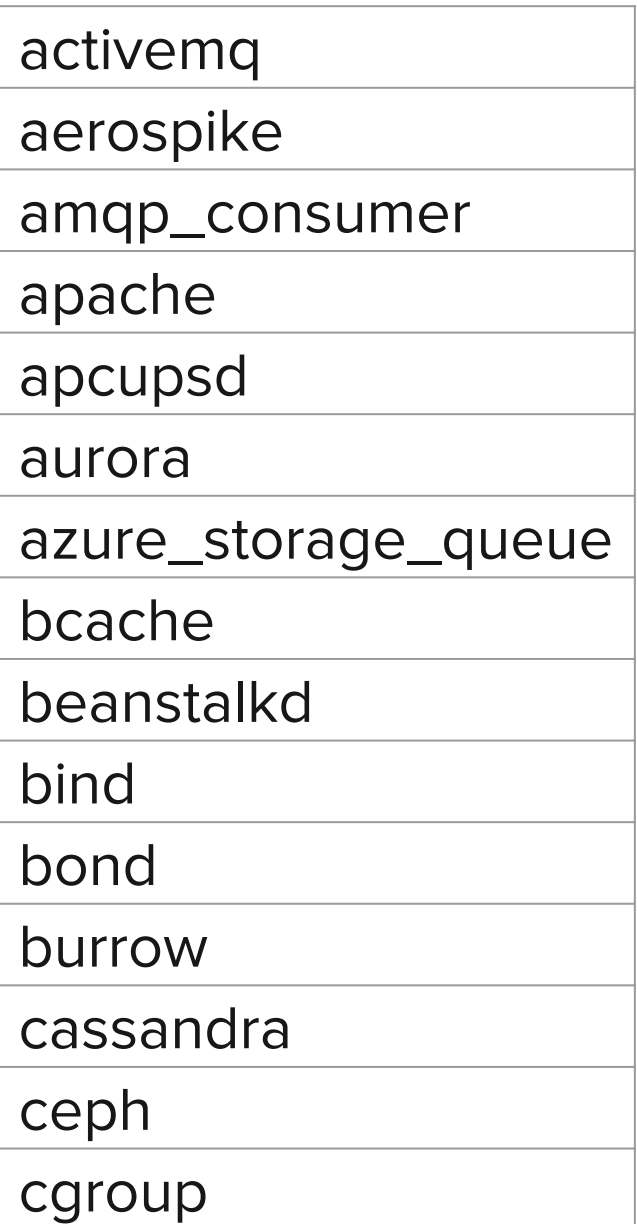

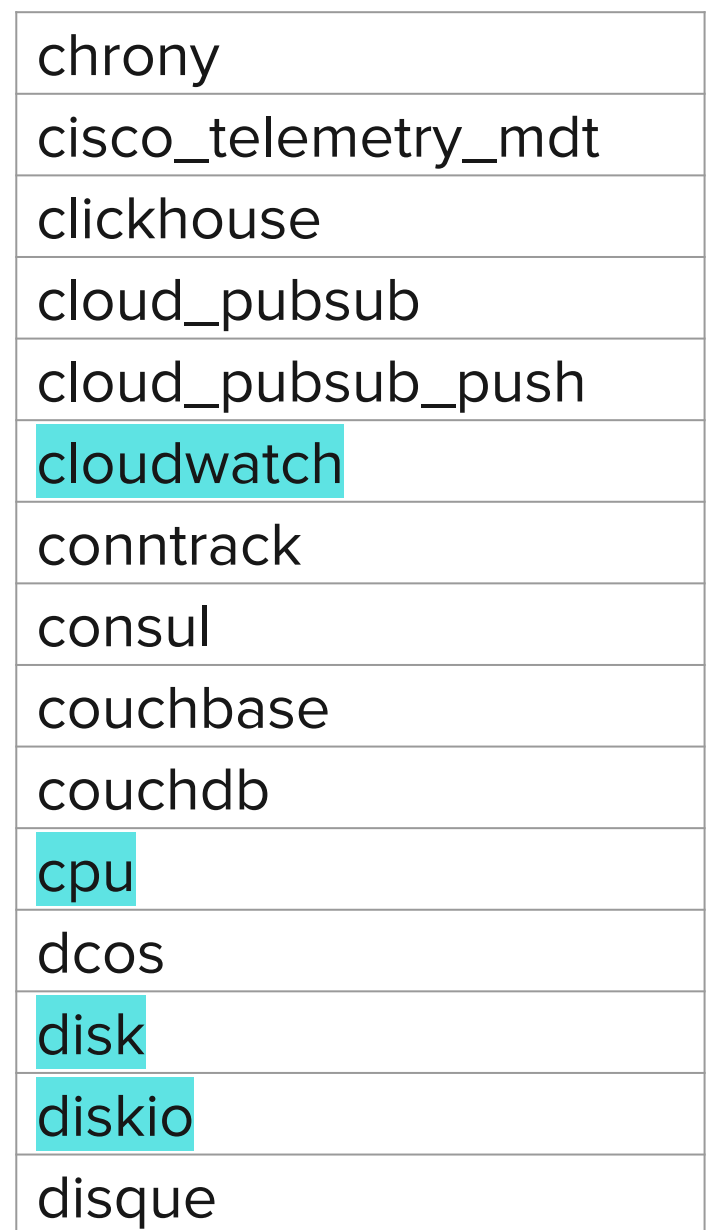

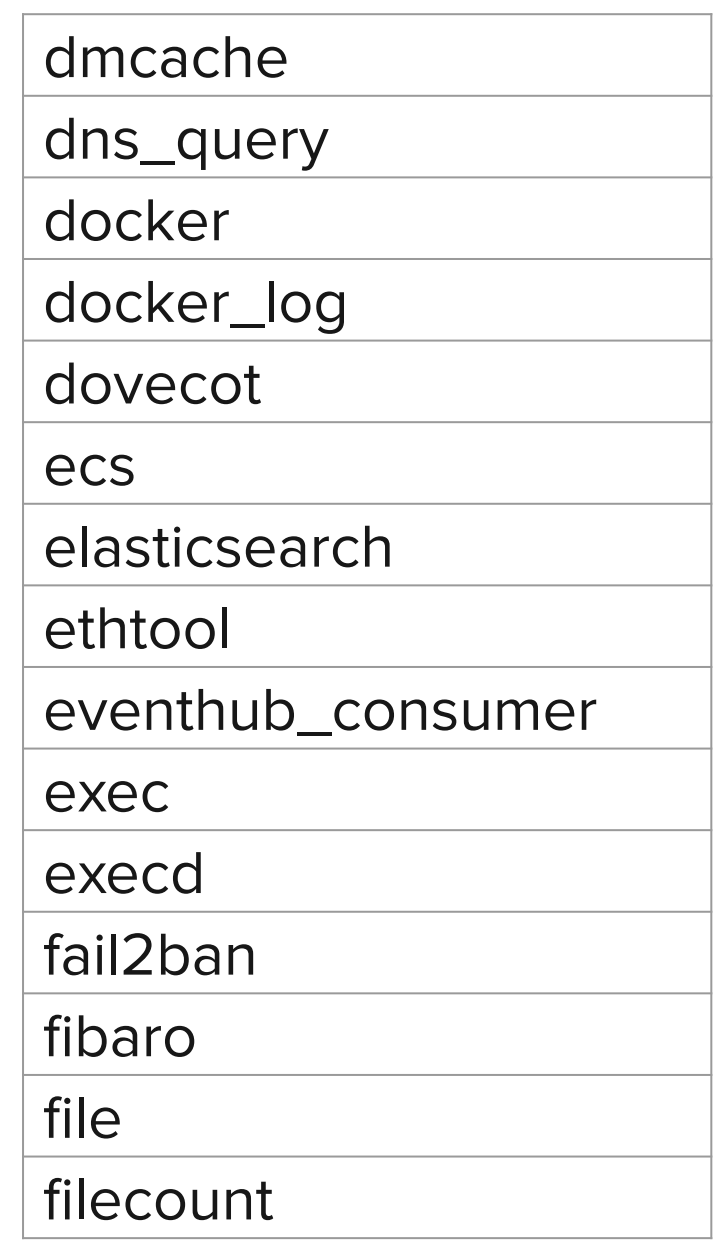

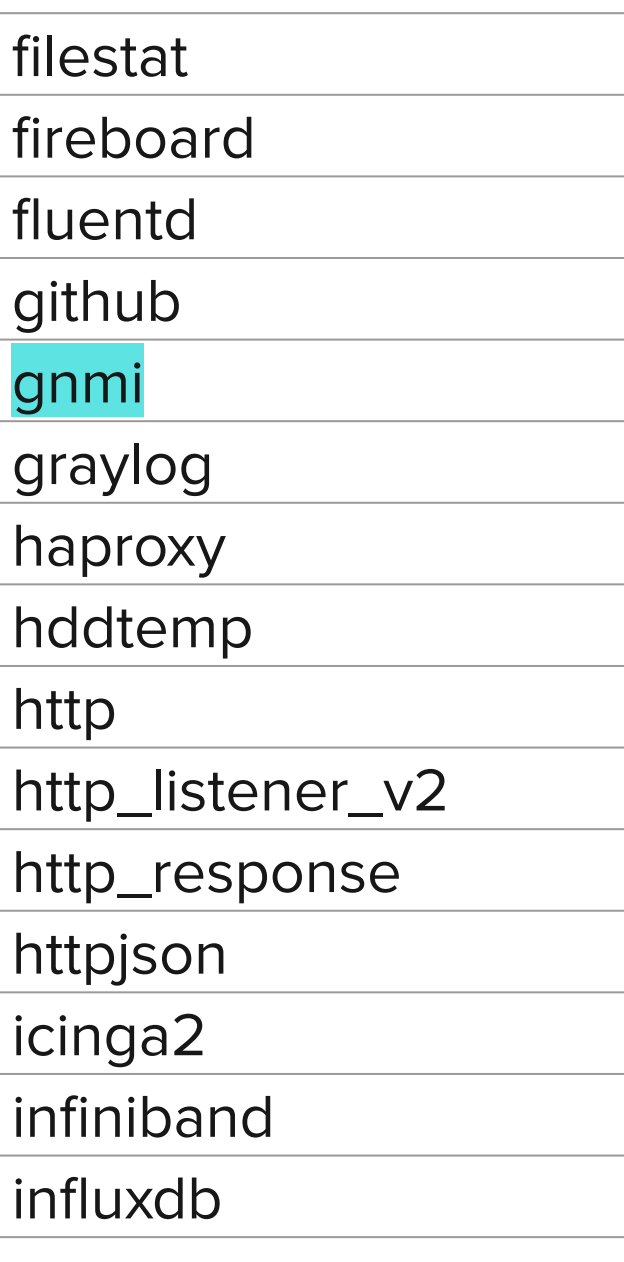

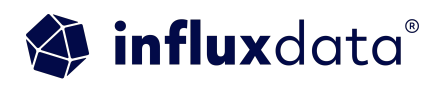

## Input Plugins

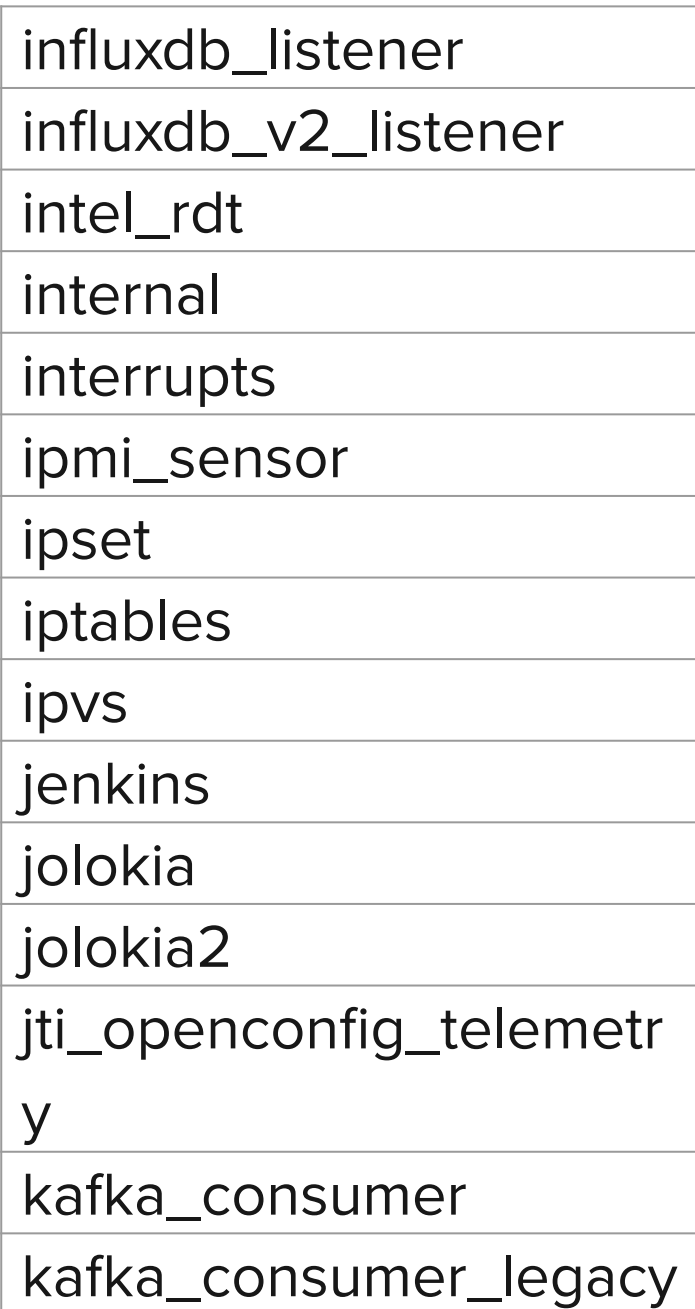

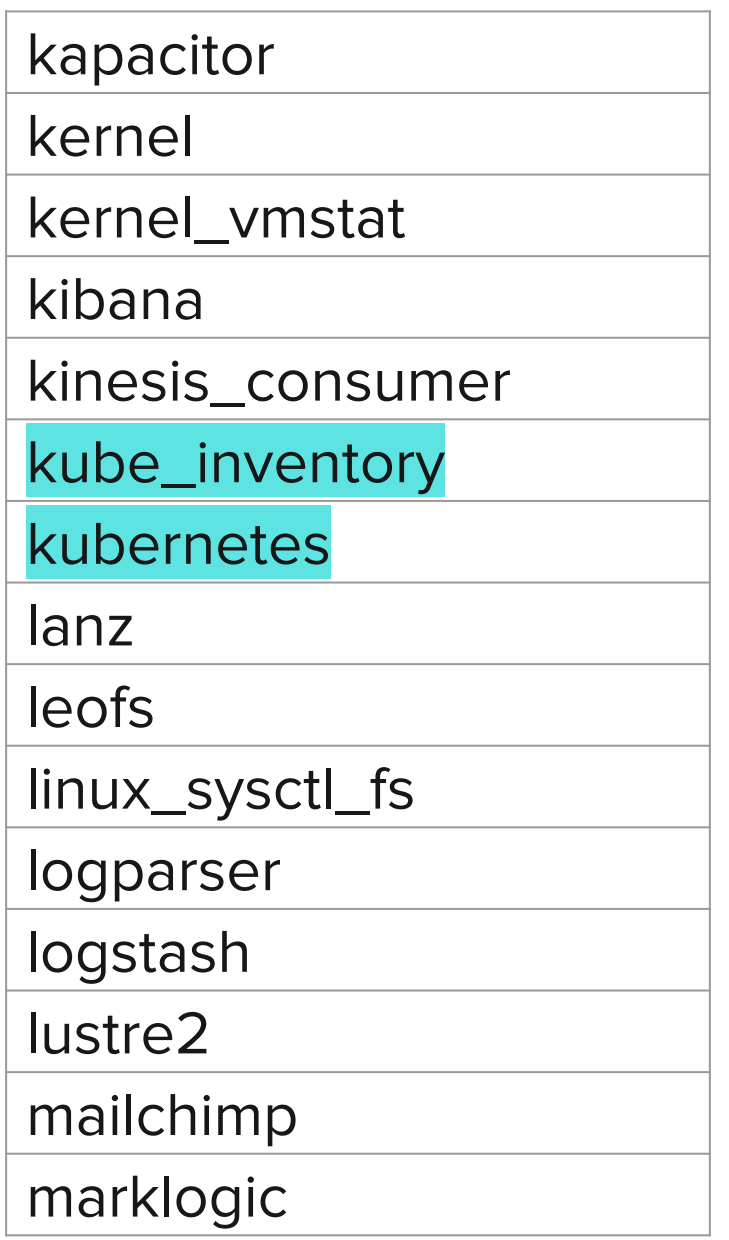

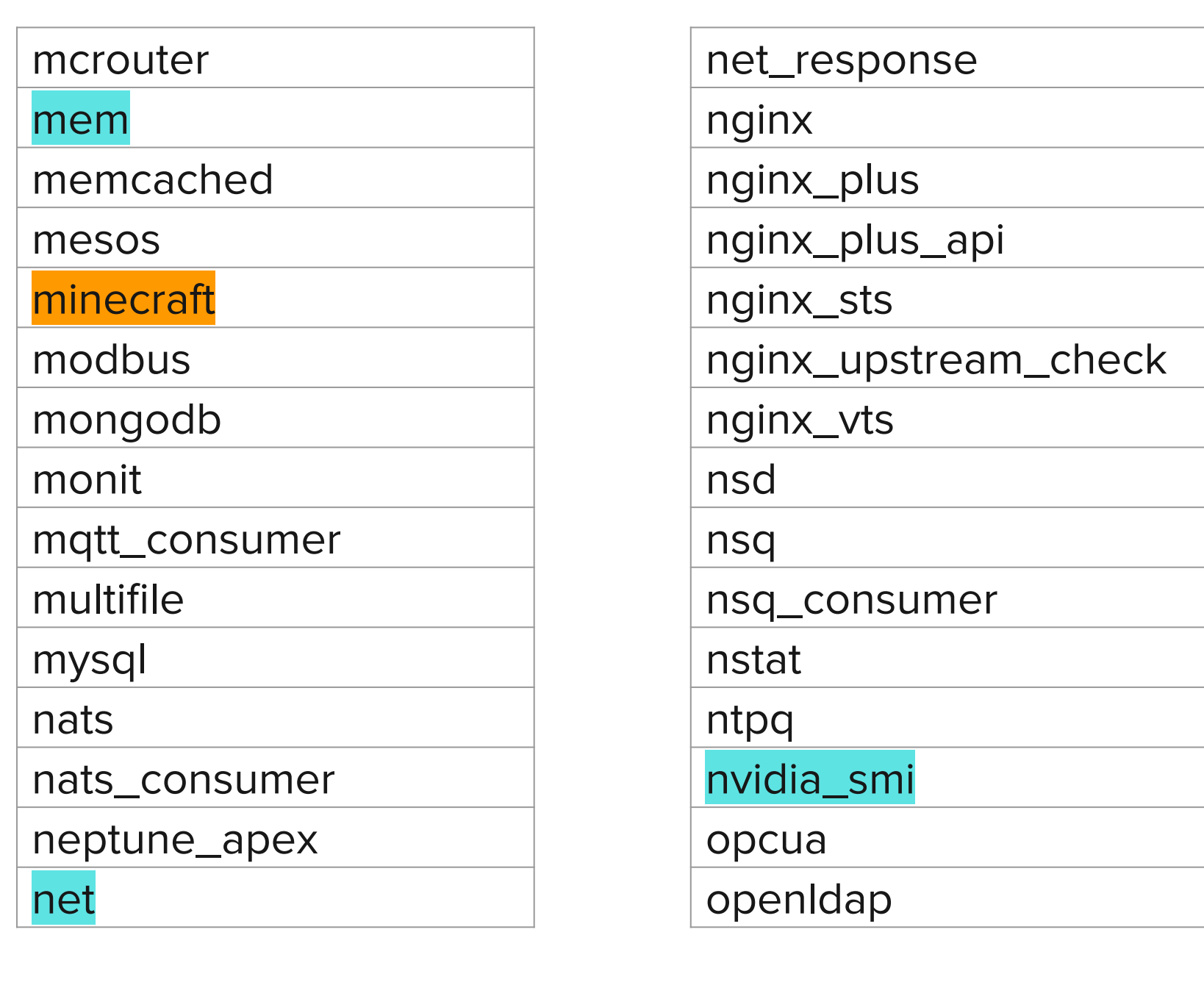

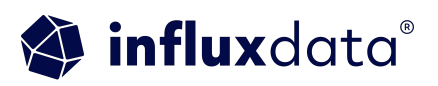

## Input Plugins

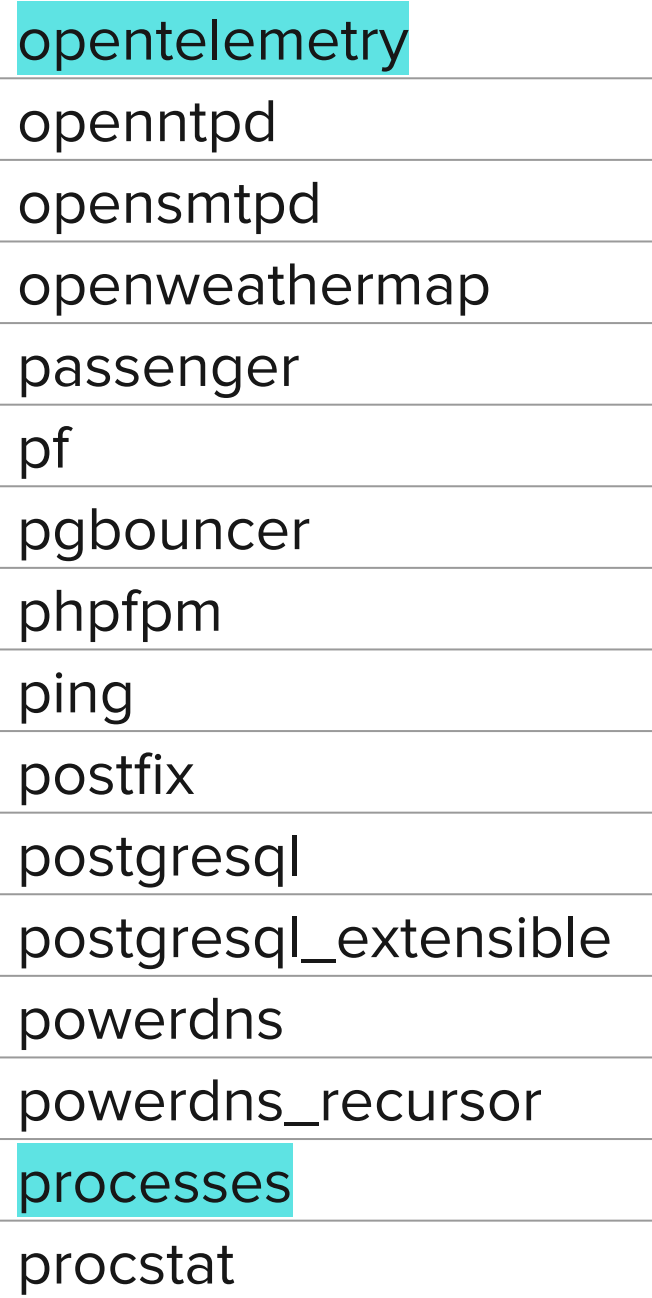

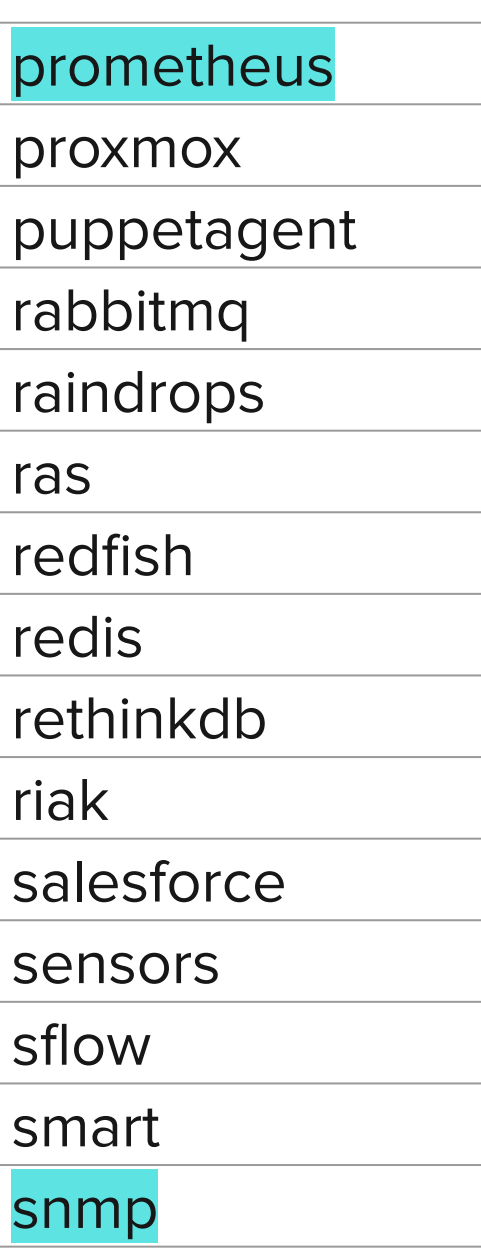

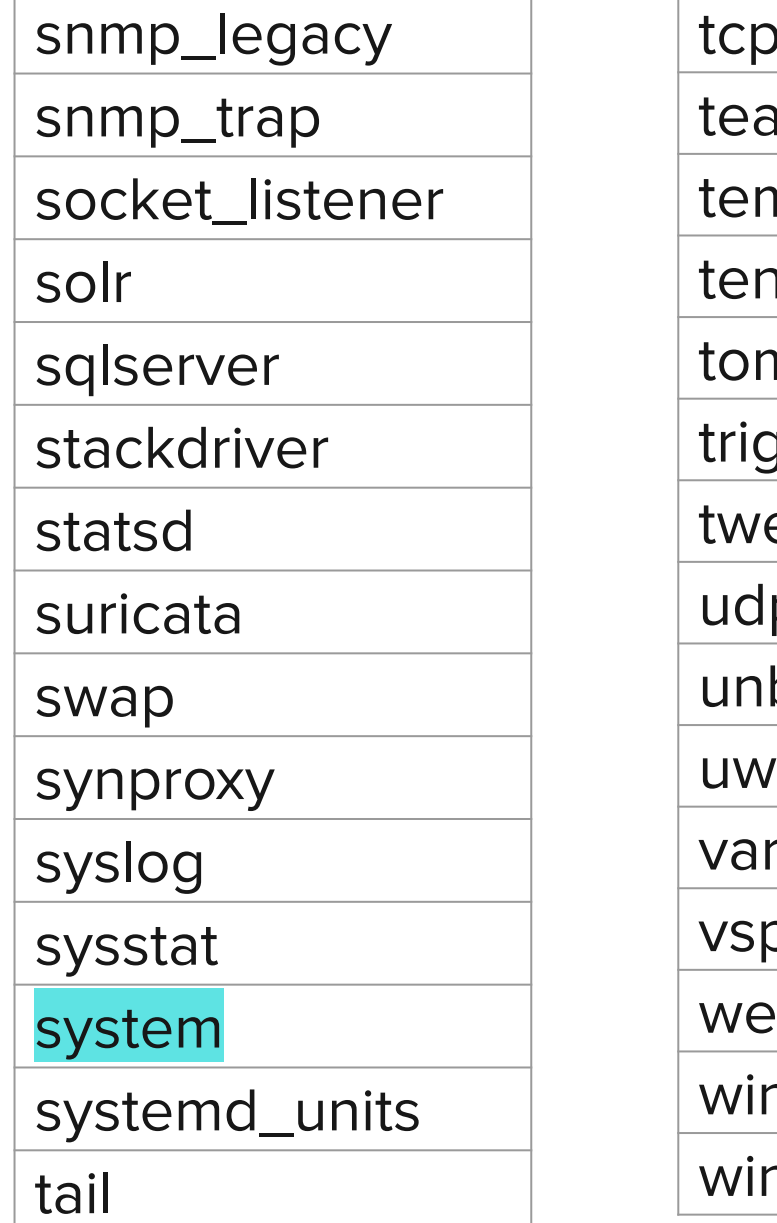

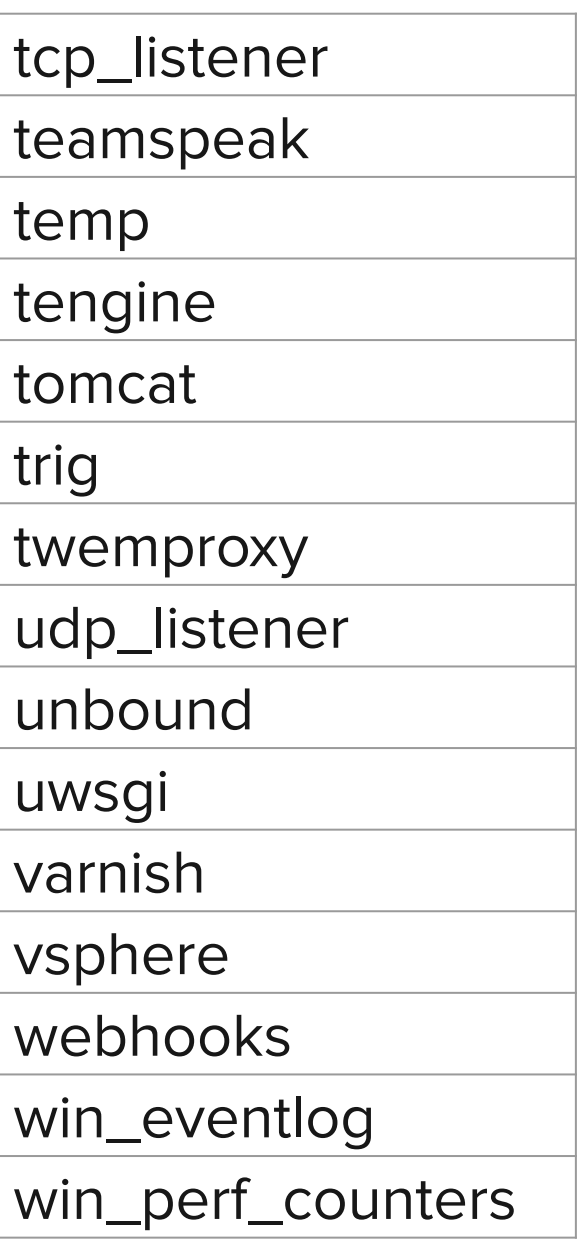

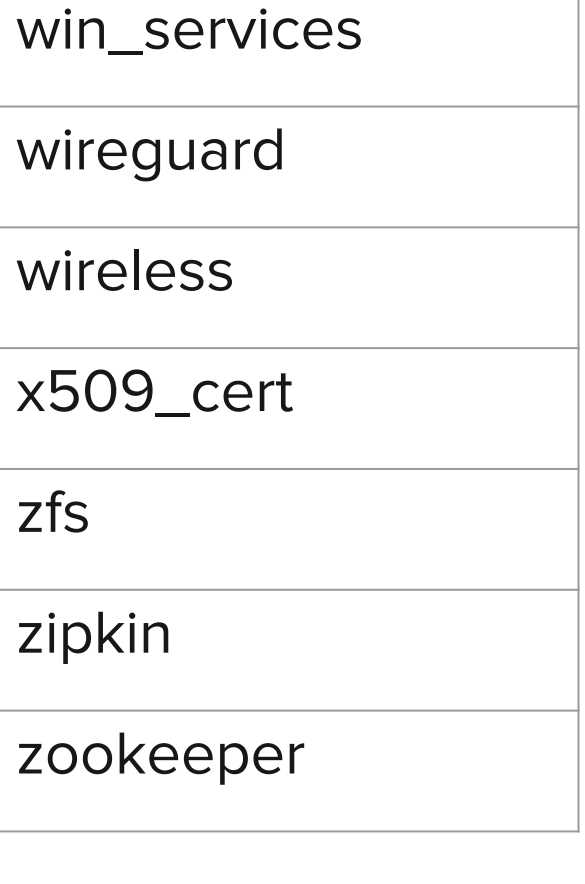

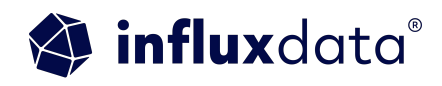

## Input Plugins

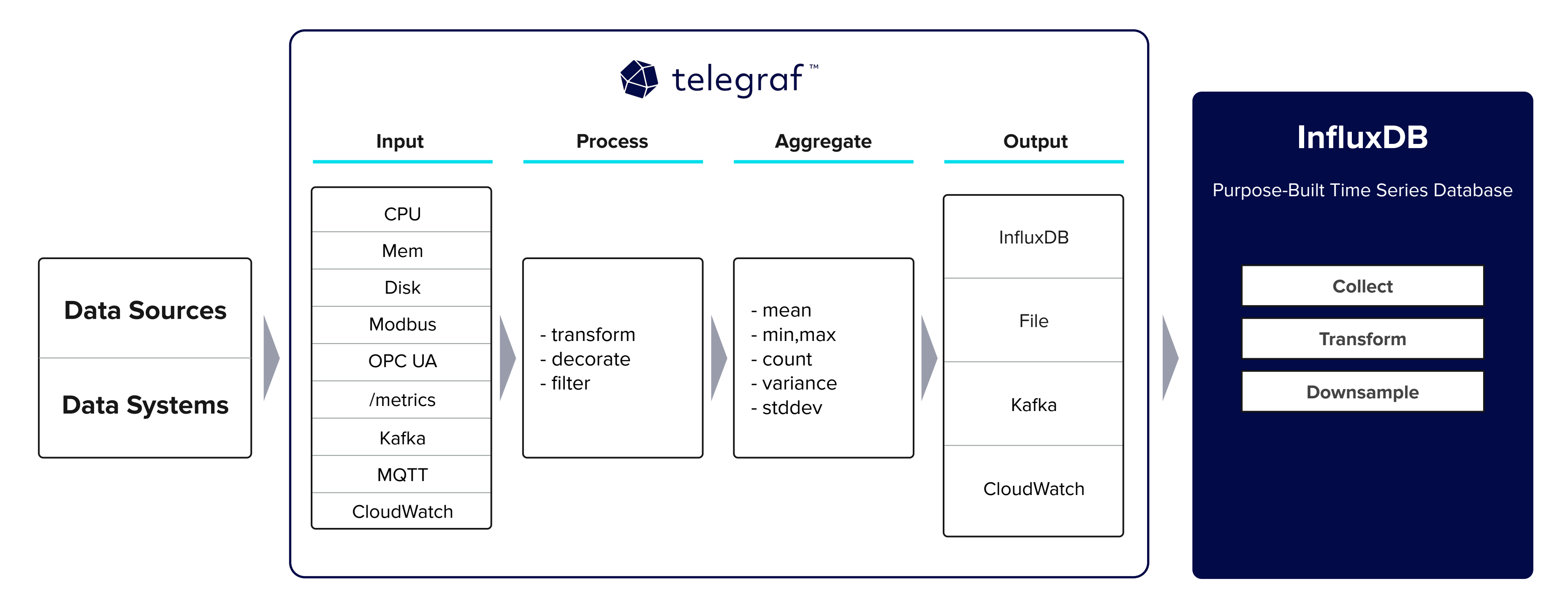

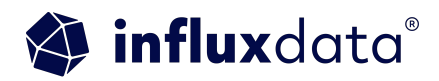

### Telegraf Architecture

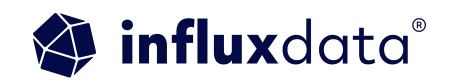

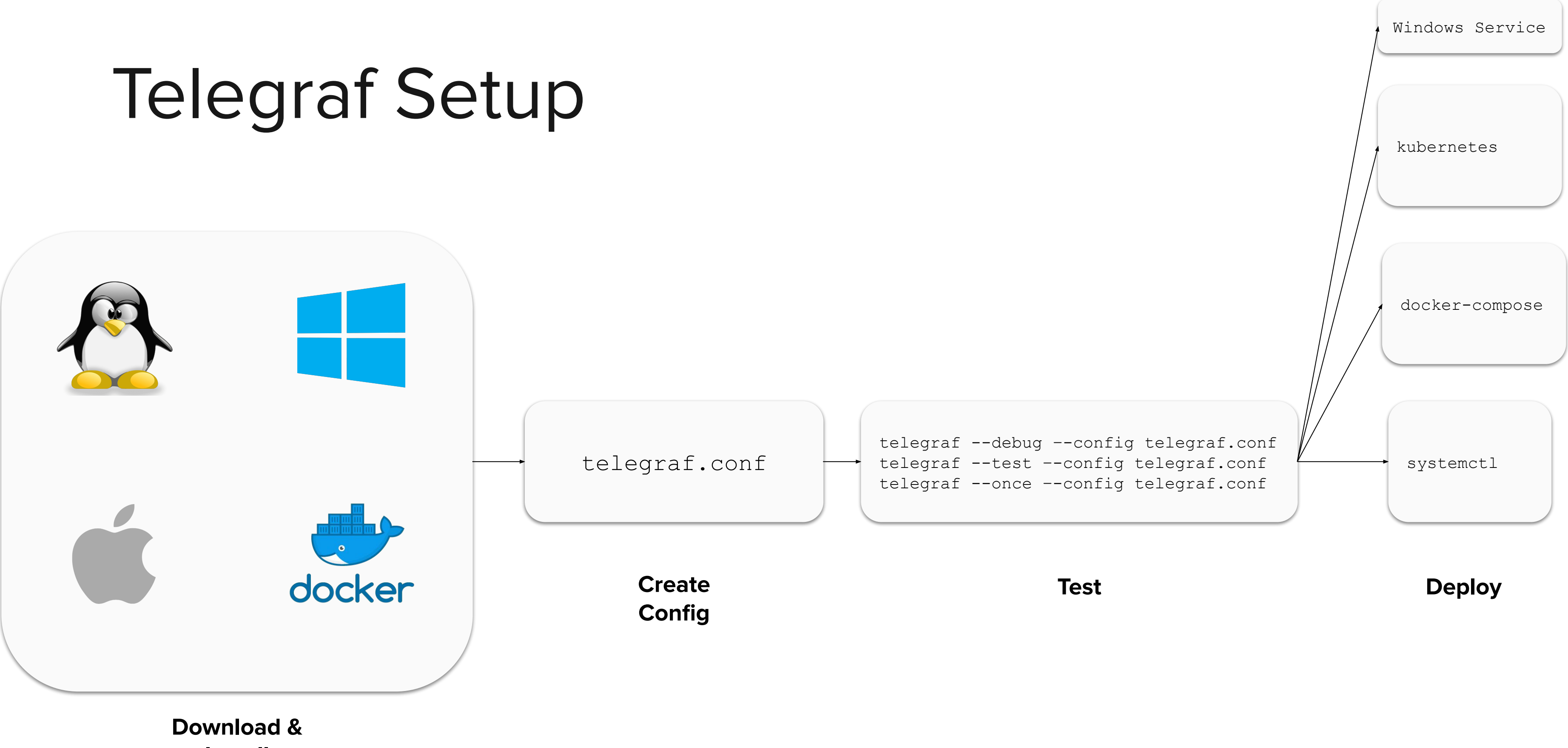

[https://github.com/InfluxCommunity/inf](https://github.com/InfluxCommunity/influxdb_minikube_tutorial) luxdb minikube tutorial

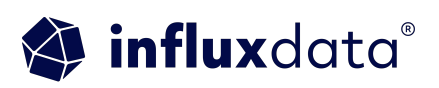

### Telegraf sidecar

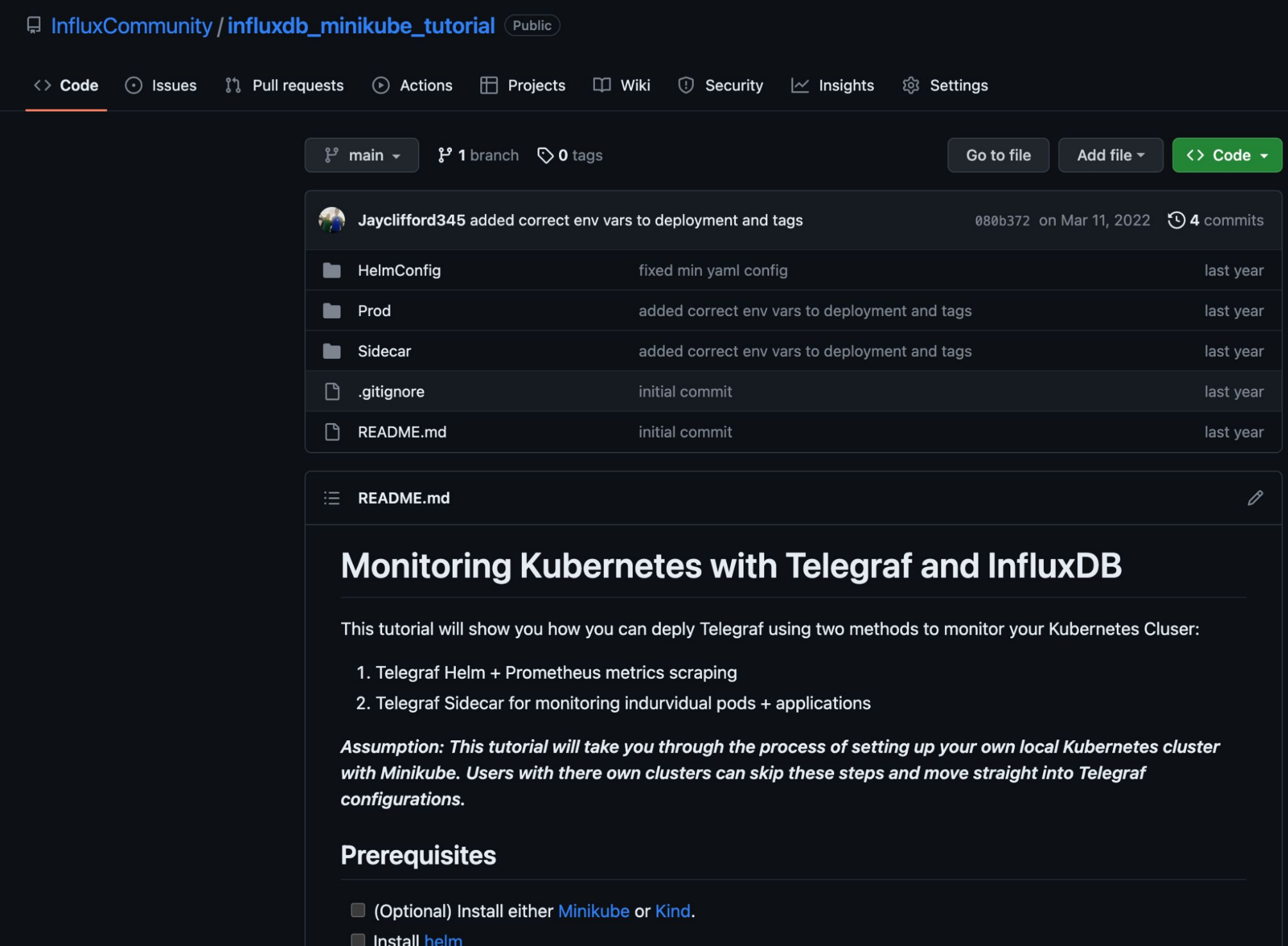

Install InfluxDB OSS or create a free cloud account

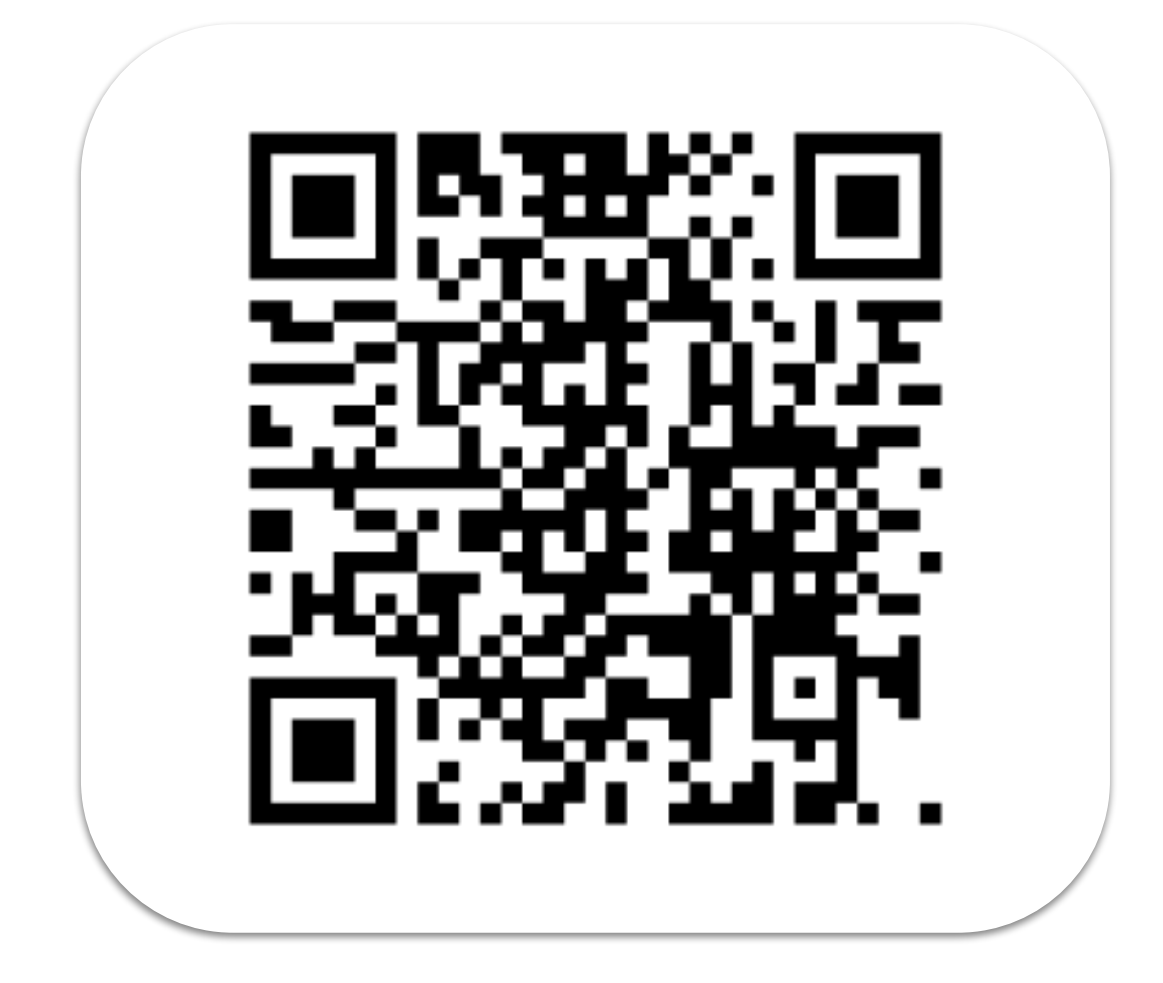

### Telegraf Config

```
[global_tags]
  # dc = "us-east-1" # will tag all metrics with dc=us-east-1
  # rack = "1a"
  # user = "$USER"
[agent]
 interval = "10s" round_interval = true
  metric_batch_size = 1000
  metric_buffer_limit = 10000
  collection_jitter = "0s"
  flush_interval = "10s"
  flush_jitter = "0s"
  precision = ""
  # debug = false
  # quiet = false
  # logtarget = "file"
  # logfile = ""
  # logfile_rotation_interval = "0d"
  # logfile_rotation_max_size = "0MB"
  # logfile_rotation_max_archives = 5
  hostname = ""
  omit_hostname = false
```
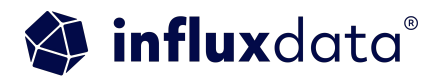

[[inputs.snmp]] agents = ["udp://127.0.0.1:161"].  $timeout = "15s"$ version  $= 2$  community = "SNMP" retries  $= 1$ 

## Input plugin configs

```
 [[inputs.snmp.field]]
  oid ="SNMPv2-MIB::sysUpTime.0"
   name = "uptime"
  conversion = "float(2)"
```
 [[inputs.snmp.field]]  $oid =$ "SNMPv2-MIB::sysName.0" name = "source" is\_tag = true

> iooo 21 | © Copyright 2024, InfluxData

[[inputs.cpu]]  $percpu = true$  $totalcpu = true$  collect\_cpu\_time = false report\_active = false

> tls\_cert  $=$ "/etc/telegraf/cert.pem"  $tls$ \_key = "/etc/telegraf/key.pem**"**

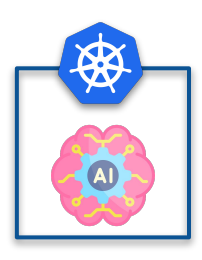

[[inputs.disk]]  $ignore_f s = ['tmpfs',$ "devtmpfs", "devfs", "iso9660", "overlay", "aufs", "squashfs"]

[[inputs.diskio]] [[inputs.mem]] [[inputs.processes]] [[inputs.swap]] [[inputs.system]] [[nvidia-smi]]

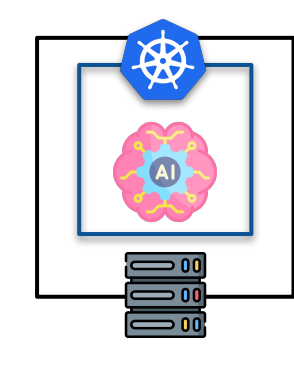

[[inputs.opentelemetry]] service\_address = "0.0.0.0:4317"

timeout = "5s"

 metrics\_schema = "prometheus-v2"

[[inputs.cloudwatch\_metric \_streams]]

service\_address = ":443"

[[inputs.cloudwatch]] region = "us-east-1"

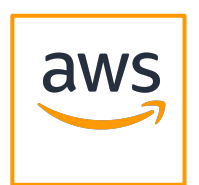

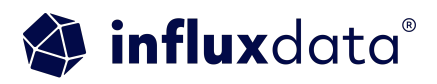

#### amon

amqp

application\_insights

azure\_monitor

cloud\_pubsub

cloudwatch

cratedb

datadog

discard

dynatrace

elasticsearch

exec

execd

file

graphite

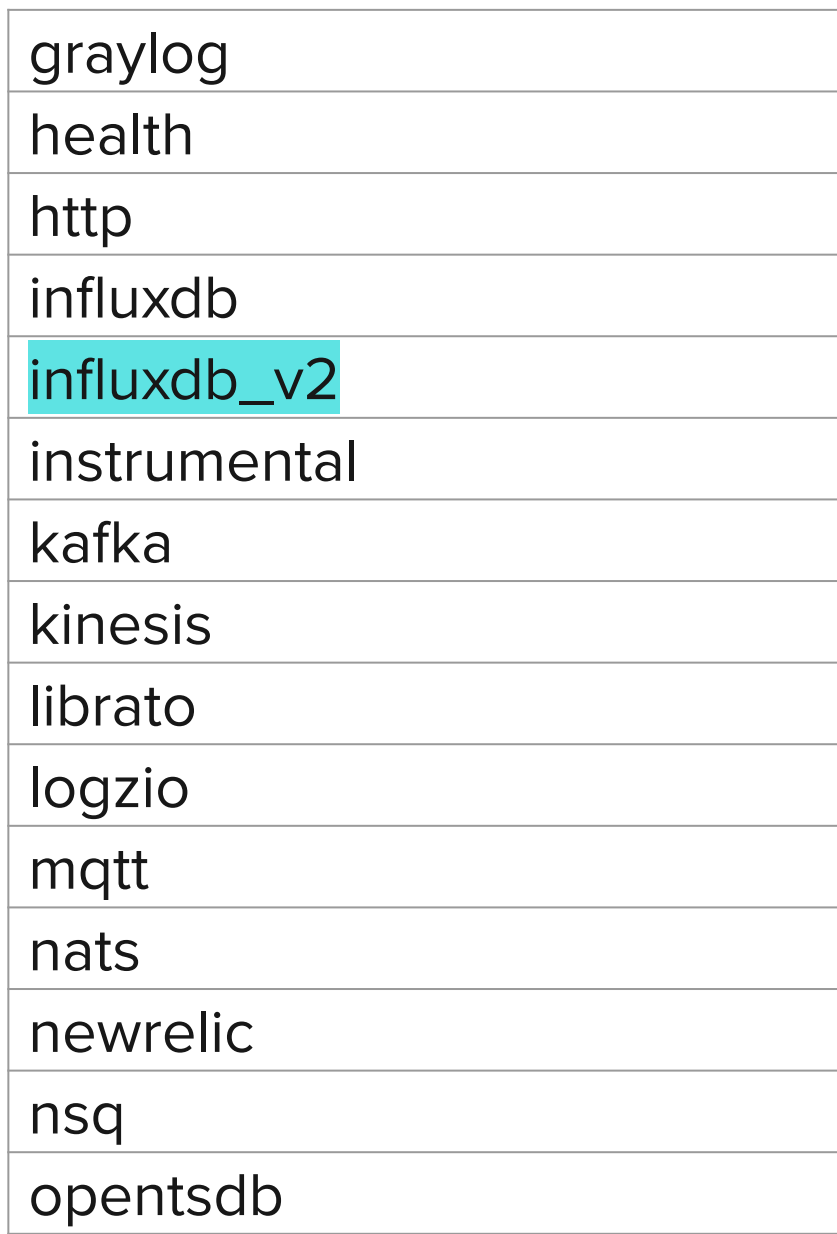

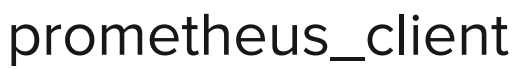

riemann

riemann\_legacy

socket\_writer

stackdriver

sumologic

syslog

timestream

warp10

wavefront

yandex\_cloud\_monitorin

g

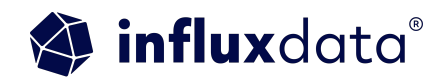

## Output Plugins

```
[[outputs.influxdb_v2]]
  urls = ["http://127.0.0.1:8086"]
  ## Token for authentication.
 token = " ## Organization is the name of the organization you wish to write to.
  organization = ""
  ## Destination bucket to write into.
 bucket = "## The value of this tag will be used to determine the bucket. If this
  ## tag is not set the 'bucket' option is used as the default.
  # bucket_tag = ""
 ## If true, the bucket tag will not be added to the metric.
  # exclude_bucket_tag = false
  ## Timeout for HTTP messages.
 # timeout = "5s"
  ## Additional HTTP headers
  # http_headers = {"X-Special-Header" = "Special-Value"}
 ## HTTP Proxy override, if unset values the standard proxy environment
 ## variables are consulted to determine which proxy, if any, should be used.
```
## Telegraf Config

```
 # http_proxy = "http://corporate.proxy:3128"
```
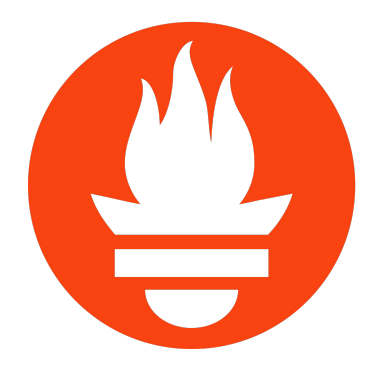

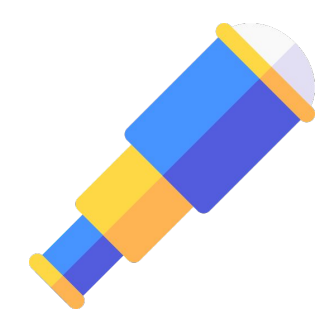

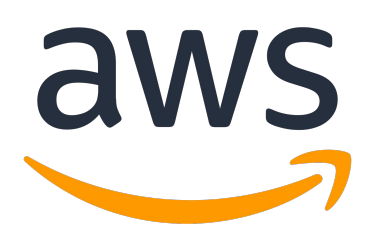

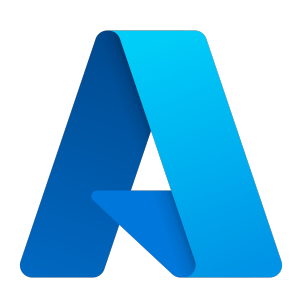

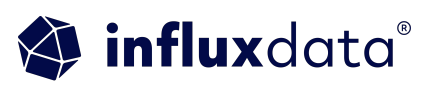

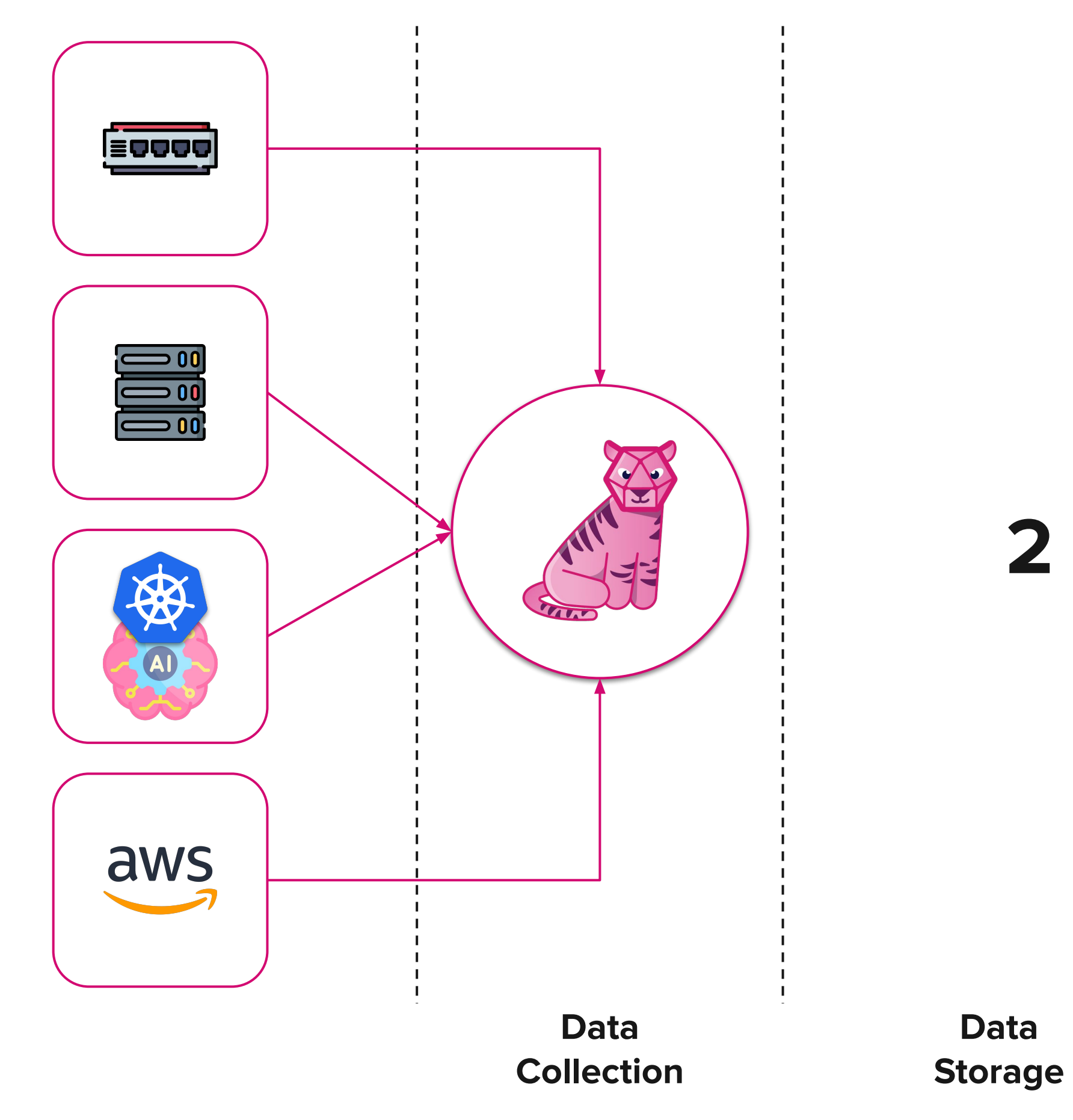

**2**

**Data Action**

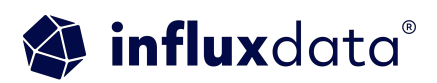

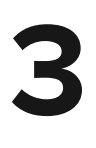

**InfluxDB is a database purpose-built for handling time series data at massive scale for real-time analytics.**

Developers can ingest, store, and analyze all types of time series data; metrics, events, traces in a single platform. Designed to handle high-speed, high-volume, and high-cardinality data.

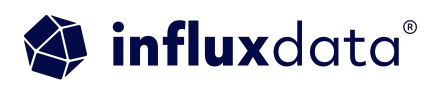

### Data Storage

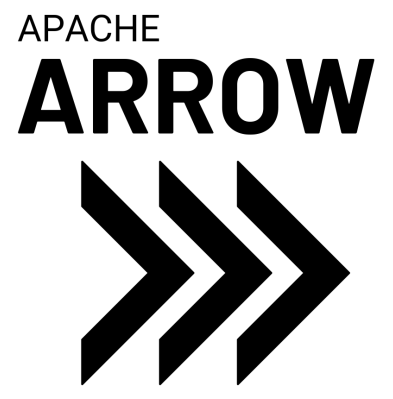

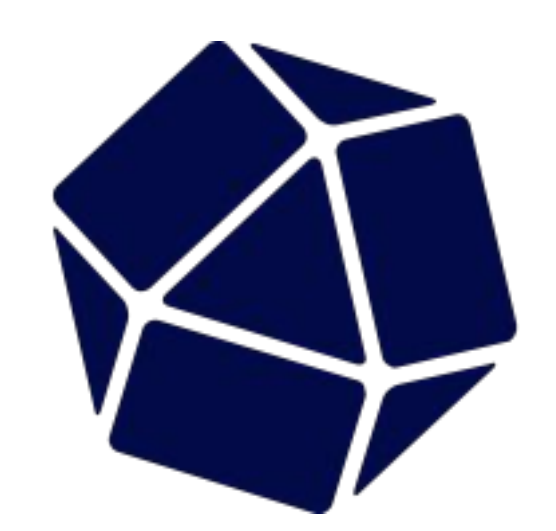

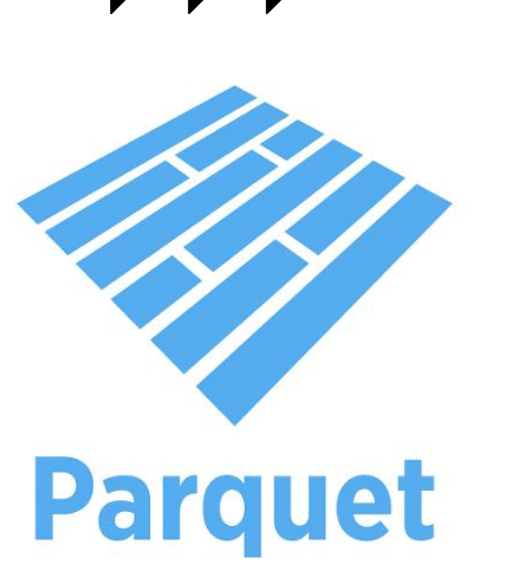

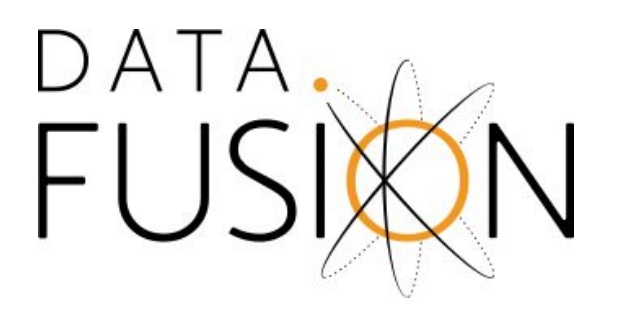

## InfluxDB 3.0

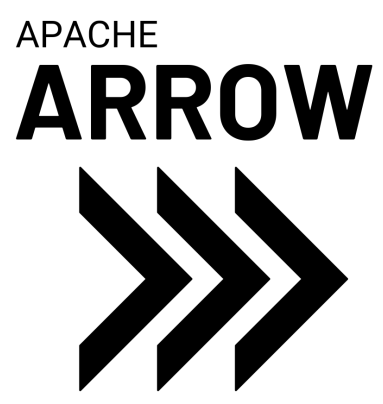

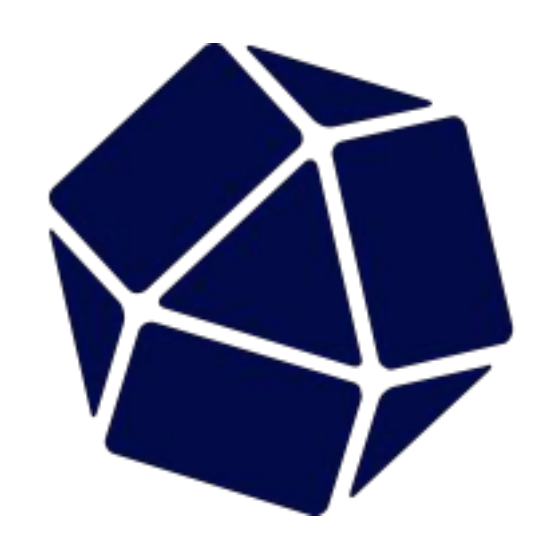

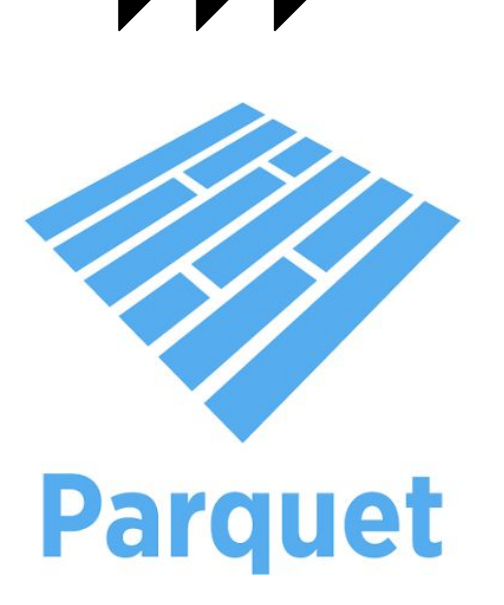

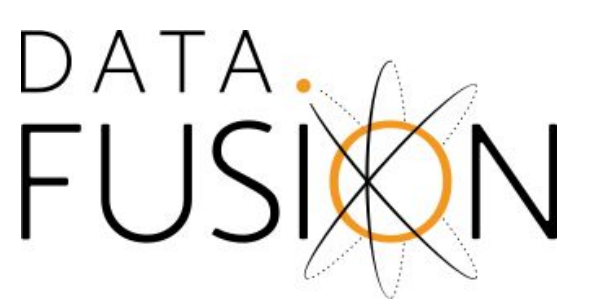

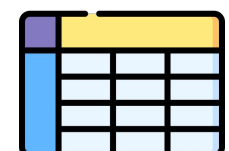

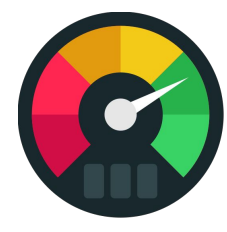

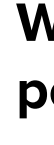

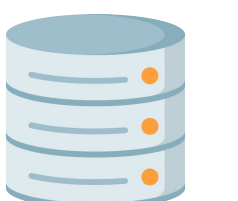

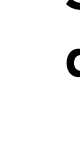

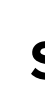

**Schema on write**

**Write and query millions of rows per second** 

**Single datastore for all time series data (metrics, logs, and traces)**

**SQL, InfluxQL Support**

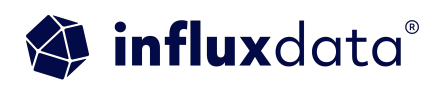

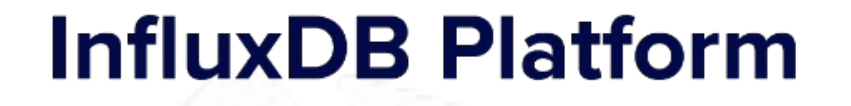

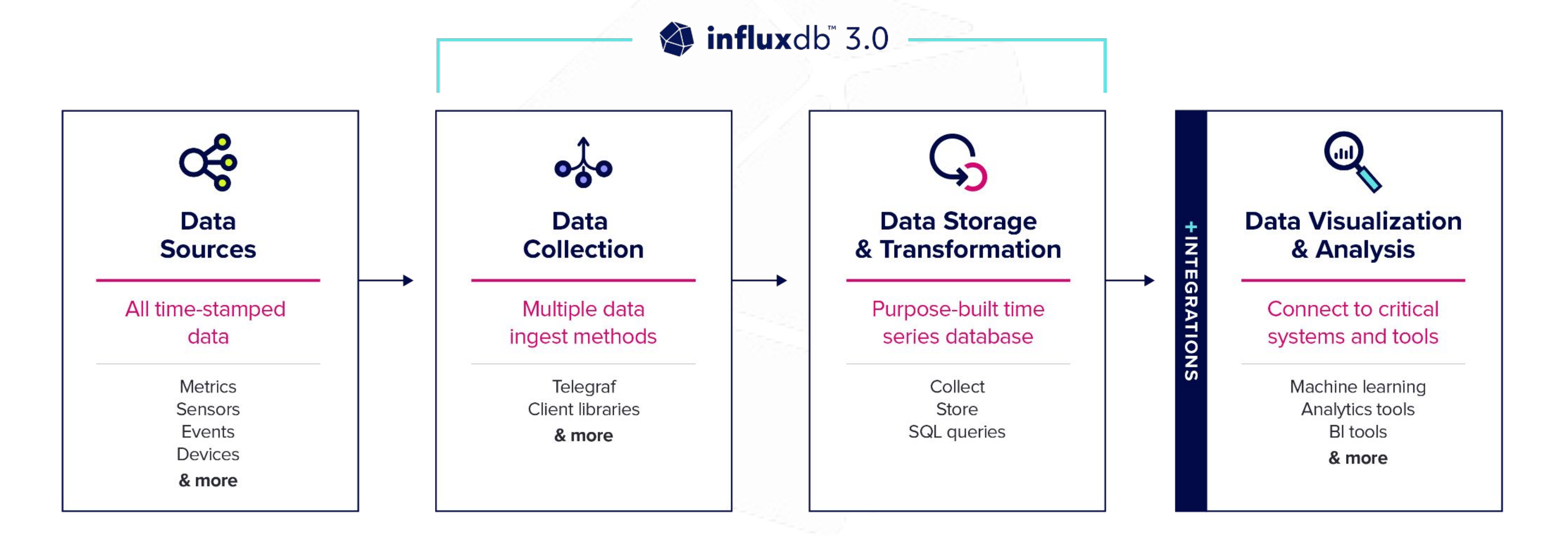

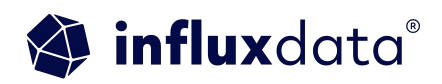

## Concepts: Data Model

#### **Bucket**

• All InfluxDB data is stored in a bucket. A bucket combines the concept of a database and a retention period (the duration of time that each data point persists).

#### **Measurement**

• A name to a group of data at a high level (Table)

#### **Tag set**

• A set of key-value pairs to group data at a low level (values are strings)

#### **Field set**

• A set of key-value pairs to represent data (values are numerical & strings)

#### **Timestamp**

• Time of the data with nanosecond precision

#### **Series**

• A unique combination of measure+tags

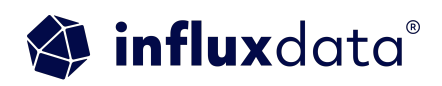

Reference: https://docs.influxdata.com/influxdb/cloud/reference/syntax/line-protocol/

• Writing points to InfluxDB uses Line Protocol, which takes the following format:

<measurement>[,<tag-key>=<tag-value>] [<field-key>=<field-value>] [unix-nano-timestamp]

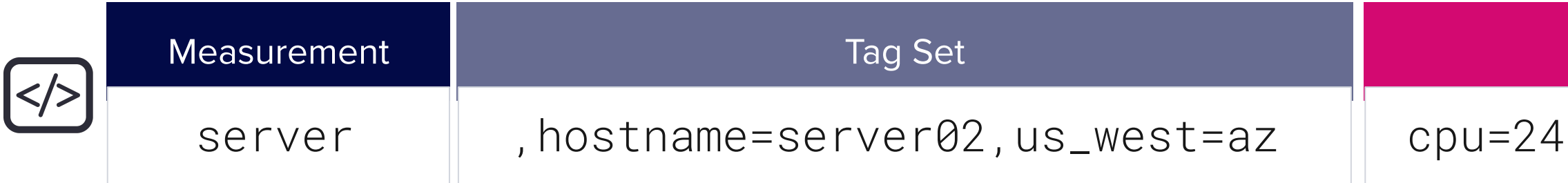

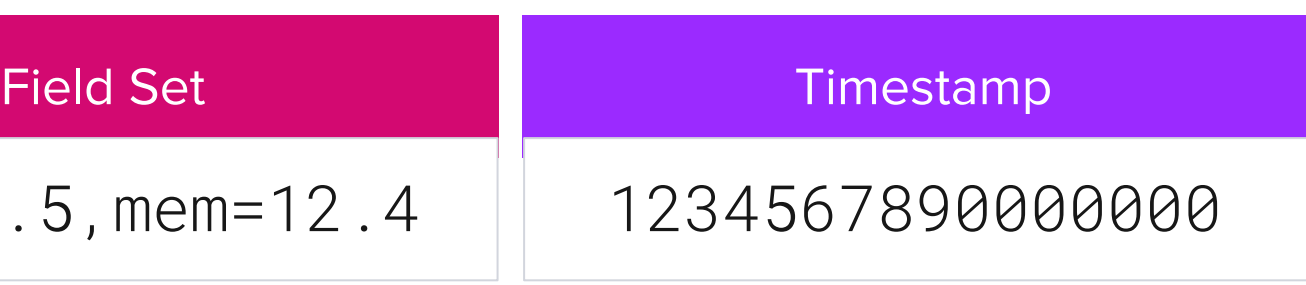

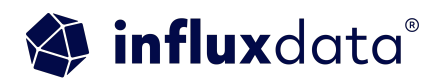

## Data Storage

### Schema Best Practises

#### **Design for performance**

- Avoid Wide Schemas
- Avoid Sparse Schemas
- Homogeneous

#### **Design for query simplicity**

- Keep simple
- Avoid Special characters

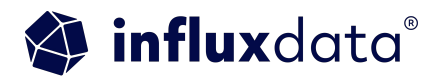

## Homogenous

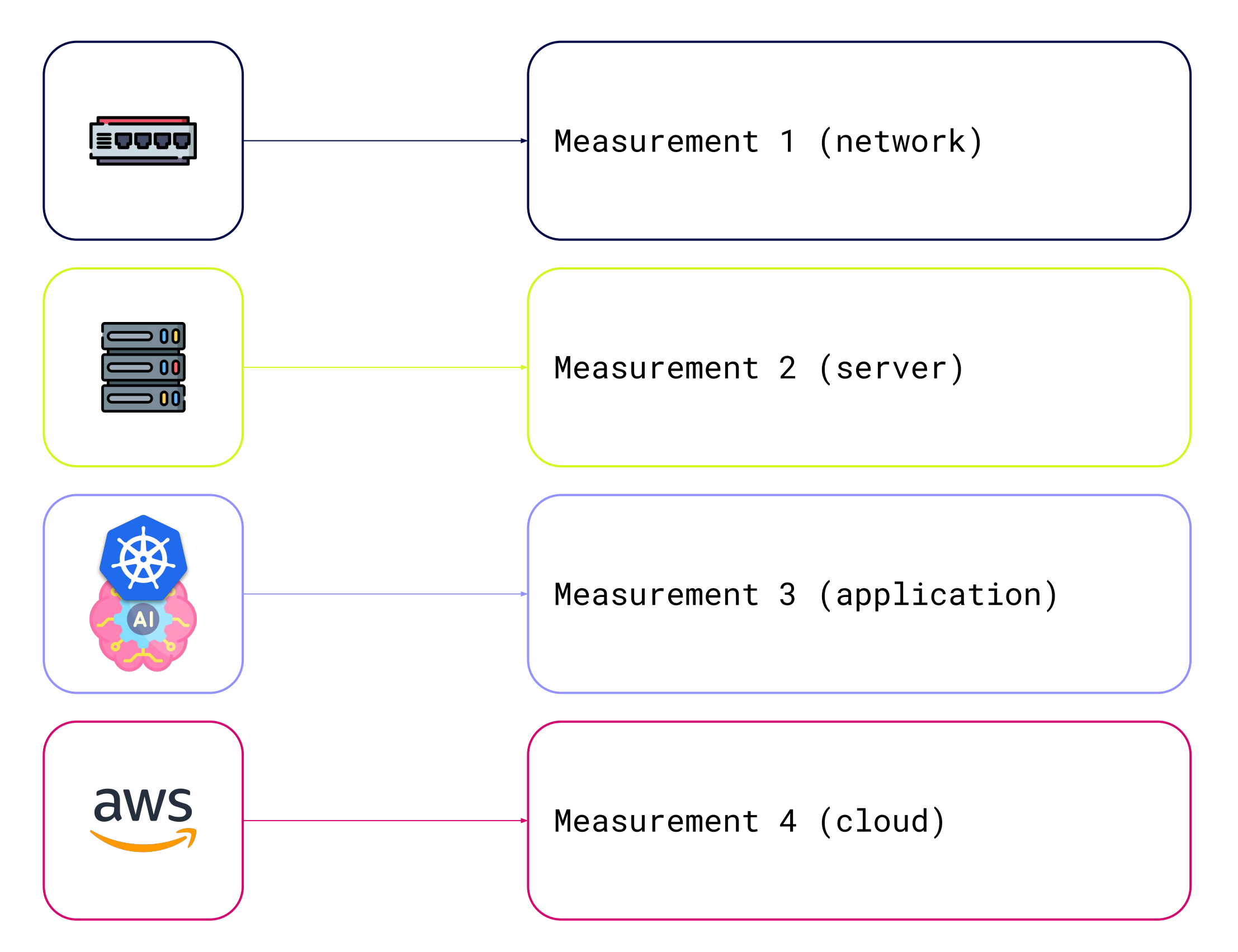

**"homogenous," meaning each row should have the same tag and field keys.**

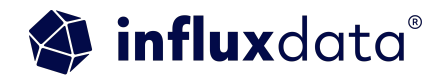

### OpenTelemetry - Application

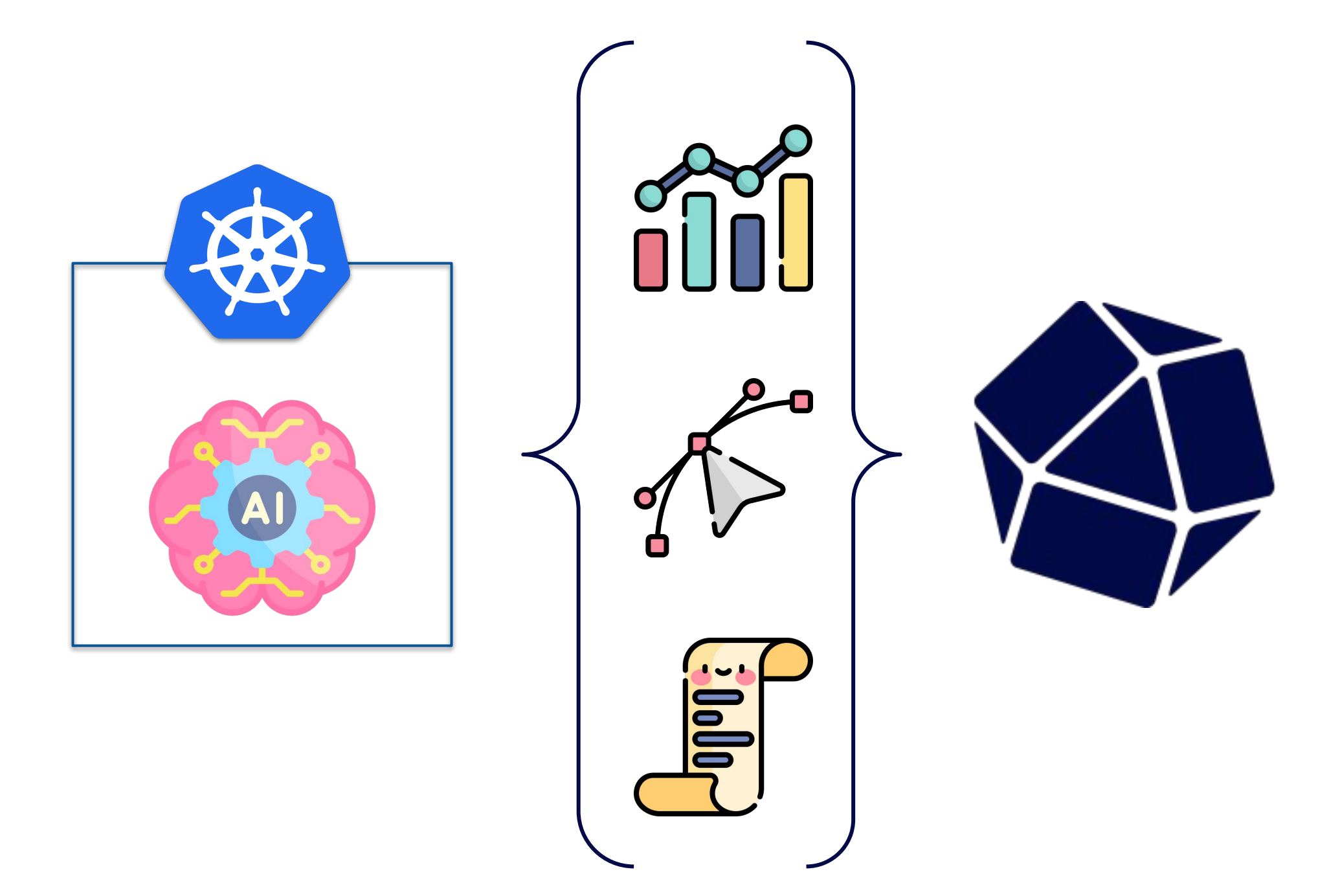

**"OpenTelemetry** is an open-source project for collecting, processing, and exporting observability data like **traces, metrics, and logs** from software applications, simplifying monitoring and performance optimization across languages and platforms."

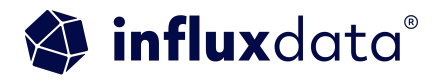

### OpenTelemetry - Schema

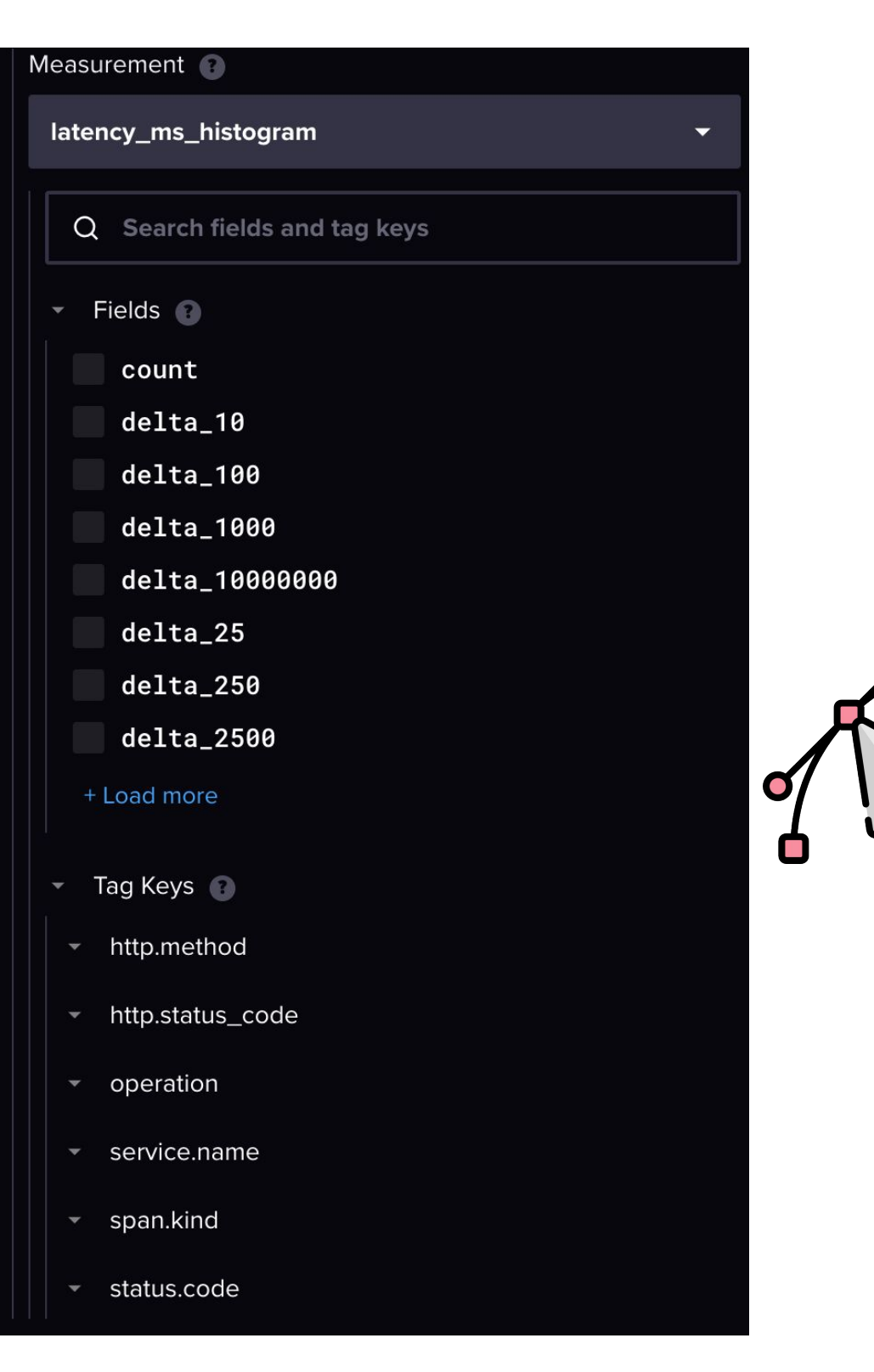

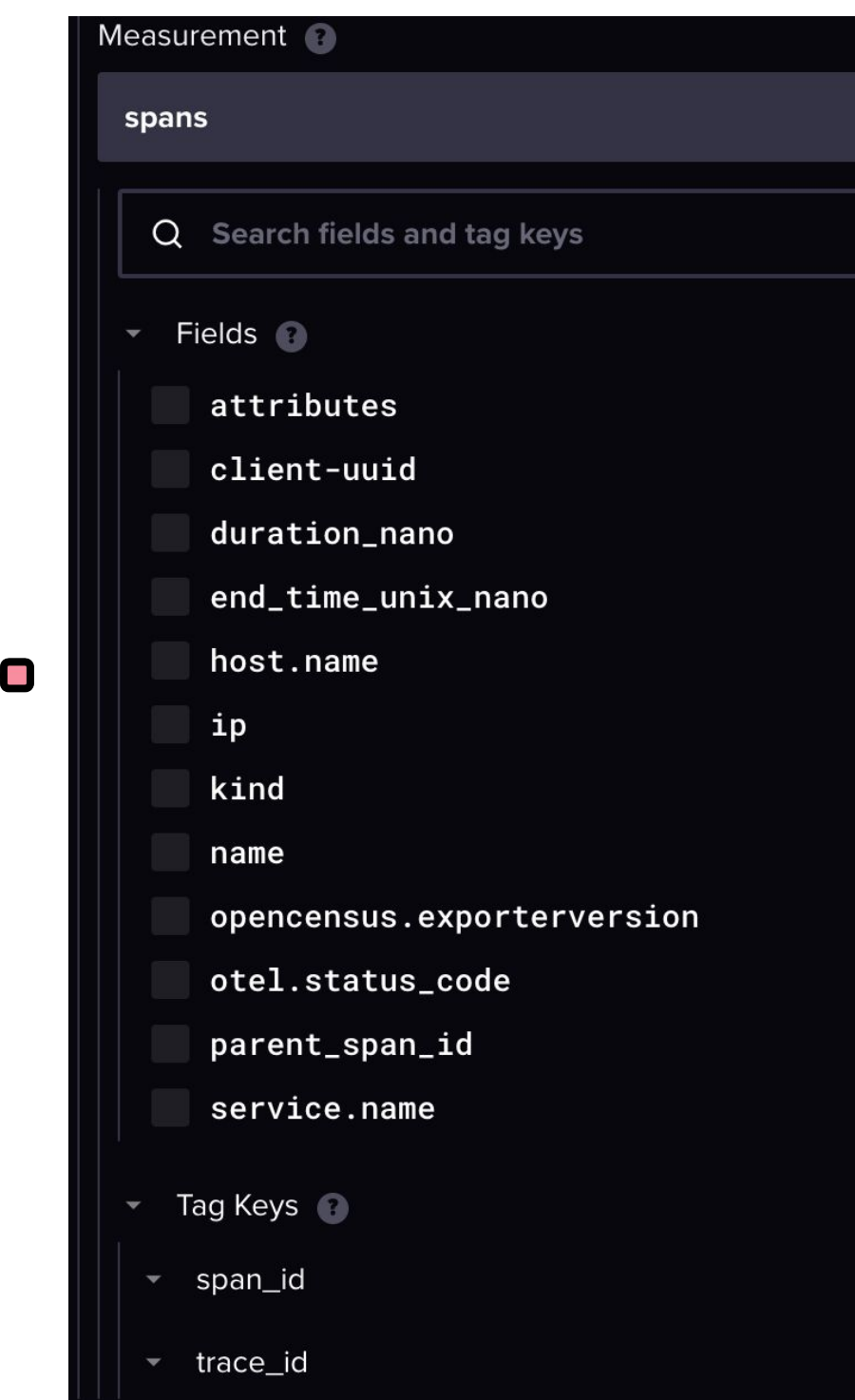

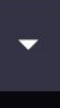

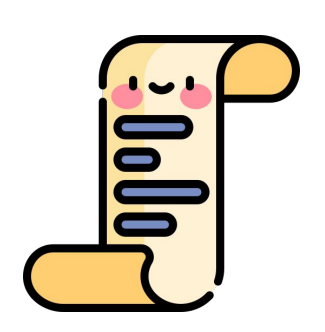

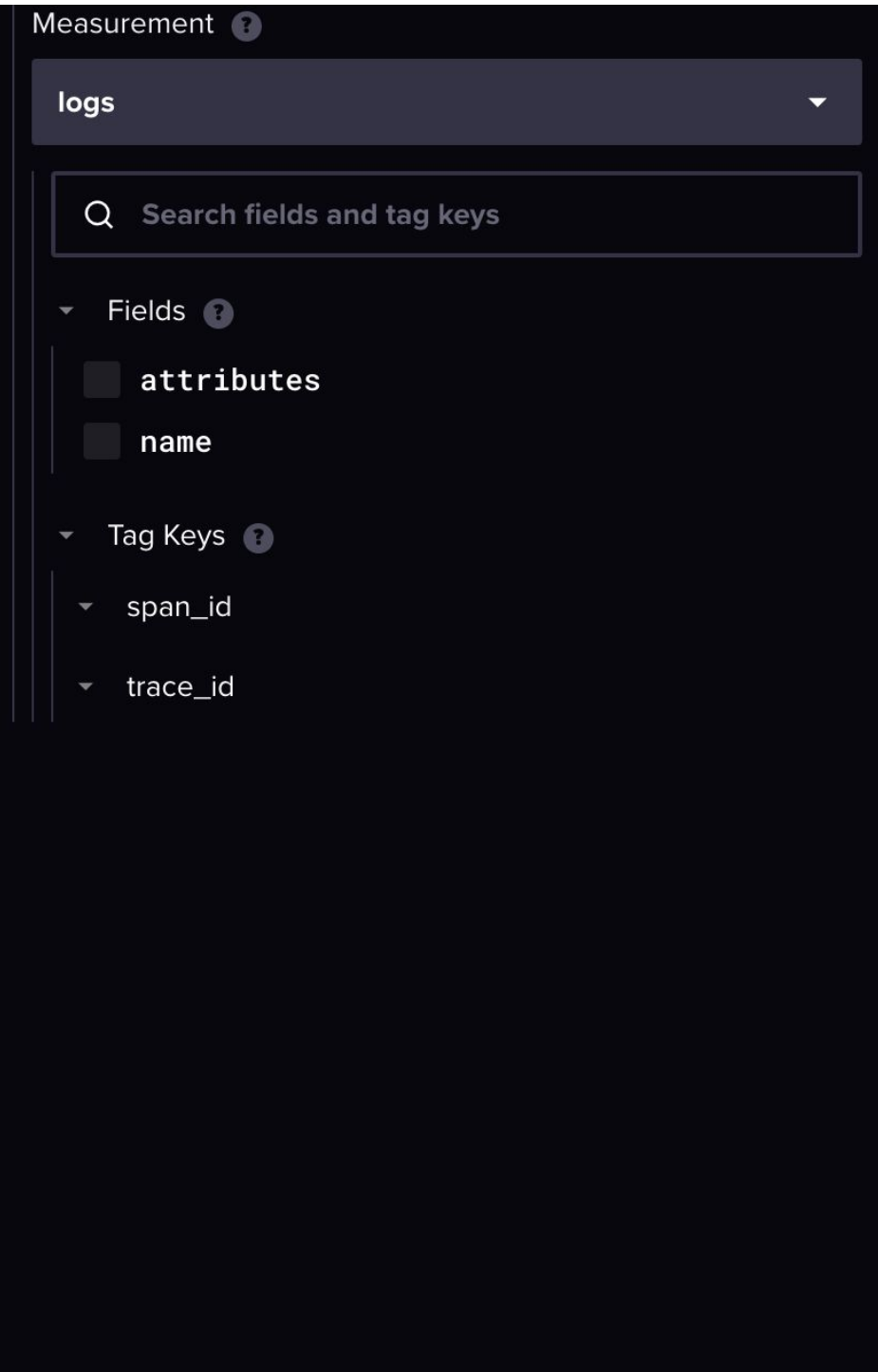

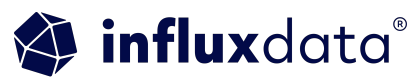

# Hybrid InfluxDB Solutions

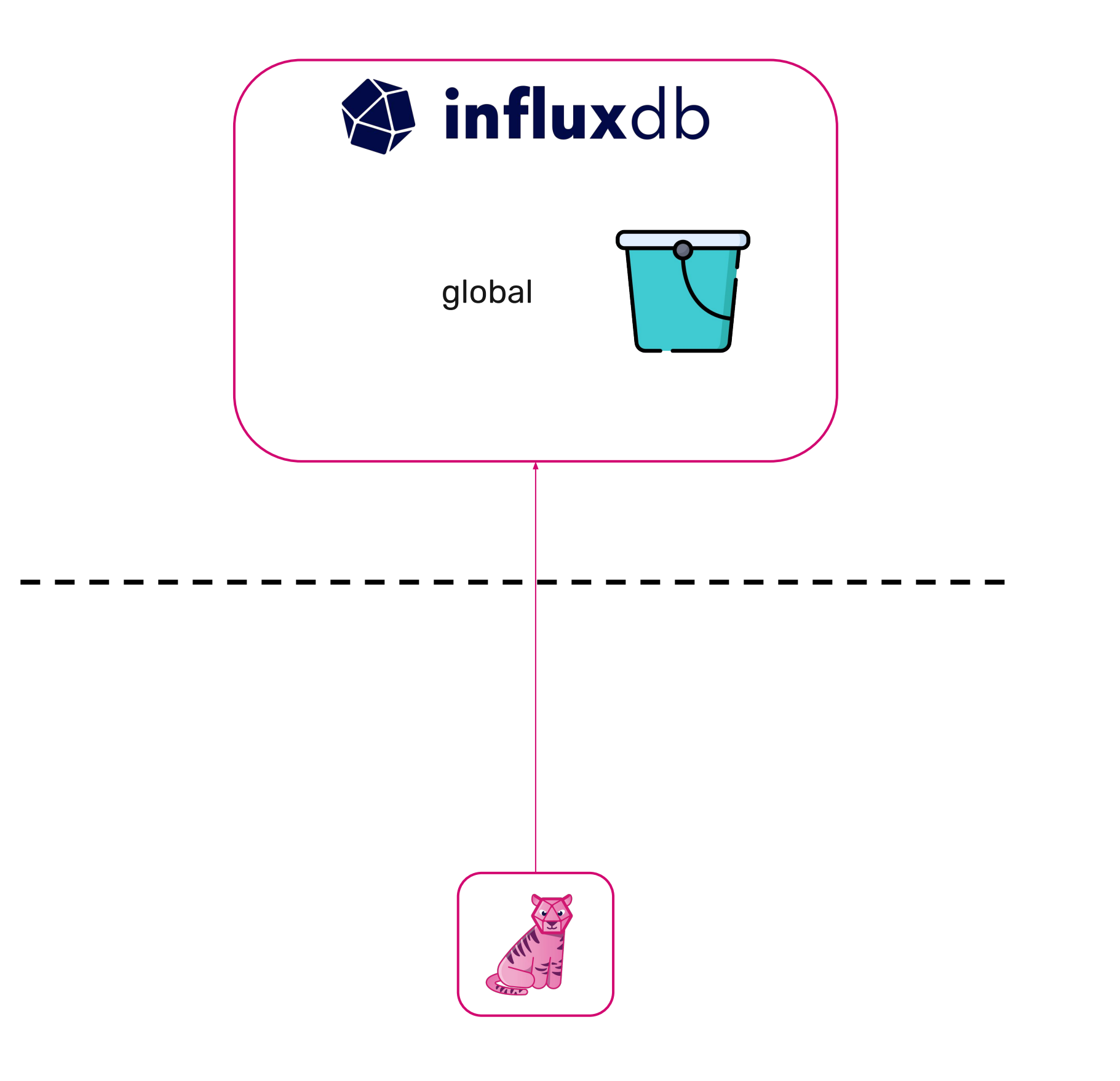

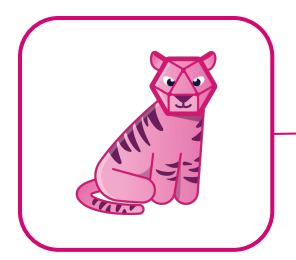

#### **Edge Data Replication**

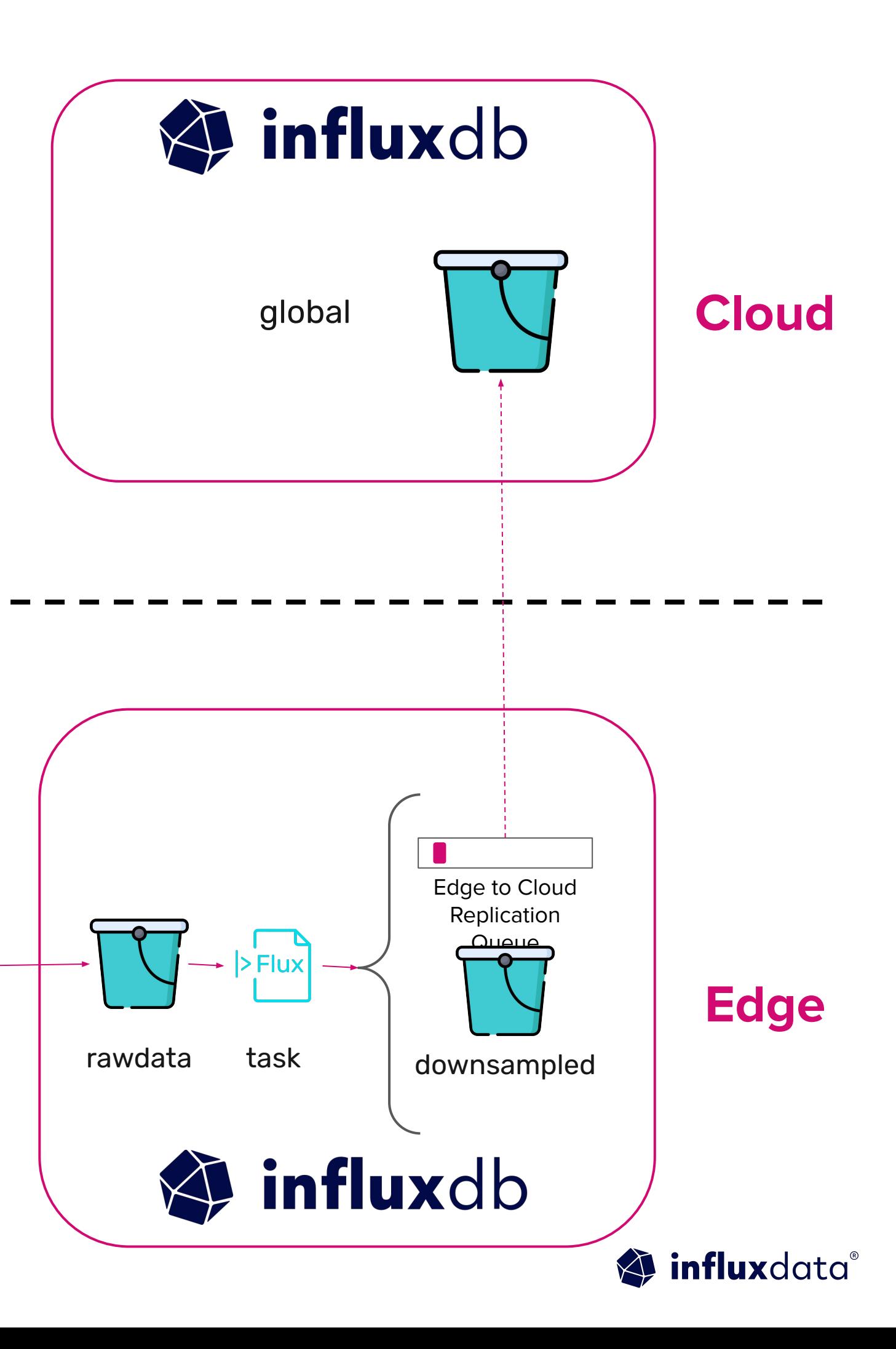

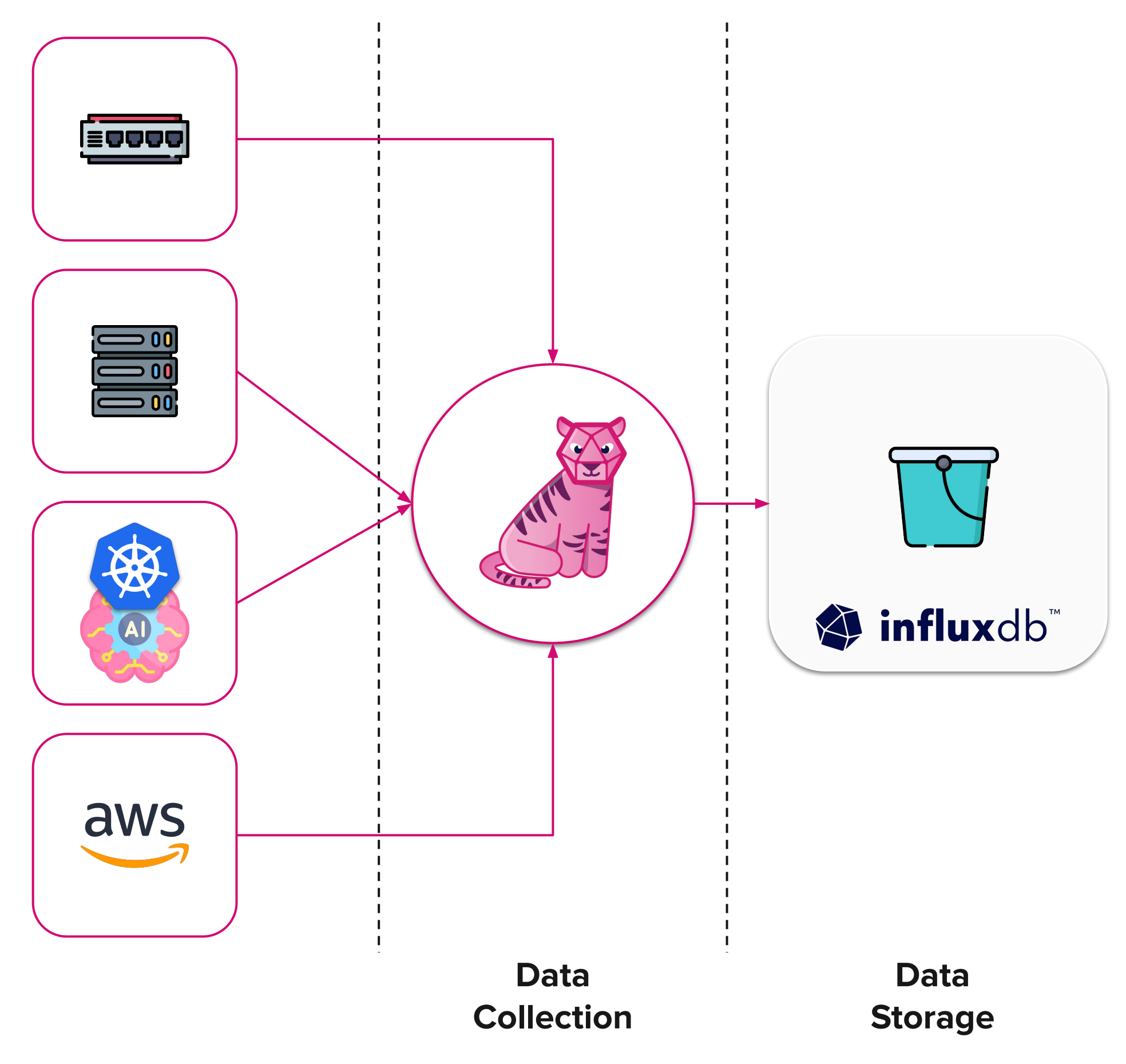

**Data Action**

![](_page_35_Picture_4.jpeg)

![](_page_35_Picture_2.jpeg)

## **Grafana is an open-source data visualization and monitoring**

![](_page_36_Picture_6.jpeg)

**platform.**

Allows users to create interactive dashboards for real-time data analysis and tracking of metrics across various data sources.

#### Data Action

![](_page_36_Picture_1.jpeg)

#### Grafana Flavours

![](_page_37_Picture_1.jpeg)

![](_page_37_Picture_4.jpeg)

### Grafana Flow

![](_page_38_Picture_16.jpeg)

**Datasource** 

![](_page_38_Picture_17.jpeg)

#### **Explore**

![](_page_38_Picture_6.jpeg)

### Grafana Official InfluxDB v3 Data Source

![](_page_39_Picture_11.jpeg)

![](_page_39_Picture_4.jpeg)

![](_page_39_Picture_5.jpeg)

### Grafana Flow

![](_page_40_Figure_1.jpeg)

**Visualize** 

![](_page_40_Picture_4.jpeg)

### Useful Queries

#### **SQL Command**

#### **SELECT**

```
$ dateBin(time),
   avg(usage_user) AS 'usage_user',
   avg(usage_system) AS 'usage_system',
   avg(usage_idle) AS 'usage_idle'
FROM cpu
WHERE cpu='cpu-total' AND $ timeRange(time)
GROUP BY 1 
ORDER BY time
```

```
selector last(total, time)['time'] AS time,
  selector last(total, time)['value'] / 1024 / 1024 / 1024 As total
FROM mem 
WHERE host='${linux host}' AND $ timeRange(time)
ORDER BY time
```
![](_page_41_Figure_7.jpeg)

![](_page_41_Picture_8.jpeg)

#### **SELECT**

### Example Dashboard

![](_page_42_Figure_1.jpeg)

### Alerting

![](_page_43_Figure_1.jpeg)

#### **Rules**

![](_page_43_Picture_4.jpeg)

Slack

![](_page_43_Picture_6.jpeg)

![](_page_43_Picture_7.jpeg)

**Endpoints** 

![](_page_43_Picture_9.jpeg)

![](_page_44_Figure_0.jpeg)

![](_page_44_Picture_2.jpeg)

![](_page_44_Picture_3.jpeg)

#### **Data Action**

![](_page_44_Picture_5.jpeg)

# Observability POC/Demo

![](_page_46_Figure_2.jpeg)

#### **OpenTelemetry with InfluxDB**

https://github.com/influxdata/influxd b-observability

![](_page_46_Picture_10.jpeg)

This demo provides a practical example of integrating InfluxDB, a high-performance time series database, with OpenTelemetry, an open-source observability framework, to achieve real-time monitoring and tracing of a distributed application.

- Aims to provide a standard for converting **OTEL -> InfluxDB Schema** and **InfluxDB Schema -> OTEL**
- Parts of **otelcol-influxdb** can be replaced with **Telegraf**

#### influxdata®

![](_page_46_Picture_7.jpeg)

![](_page_46_Picture_8.jpeg)

![](_page_47_Picture_0.jpeg)

![](_page_47_Picture_2.jpeg)

![](_page_48_Picture_33.jpeg)

![](_page_48_Figure_2.jpeg)

![](_page_48_Picture_3.jpeg)

![](_page_49_Picture_35.jpeg)

![](_page_49_Picture_2.jpeg)

![](_page_49_Picture_3.jpeg)

![](_page_50_Picture_5.jpeg)

![](_page_50_Figure_6.jpeg)

![](_page_50_Picture_7.jpeg)

## Whisper GPT Solution

**Telegraf:** Utilize Telegraf as our collection backbone. Deployed on all three servers and cloud infrastructure. Collects data from OTEL, Prometheus, CloudWatch, and raw server-based metrics.

**InfluxDB:** InfluxDB 3.0 is setup with four repositories called buckets representing each of our datasources. InfluxDB allows us to store metrics, logs, and traces in one datastore.

**Grafana:** Grafana acts as the observability hub. We use both the FlightSQL and the Jaeger datasource to query our data from InfluxDB 3.0.

# Next Steps

![](_page_51_Picture_2.jpeg)

## Try it yourself - Quick Starts

![](_page_52_Picture_42.jpeg)

#### **InfluxDB 3.0 Quick Starts**

Welcome to the "InfluxDB IOx Quick Starts" repository! This repository is dedicated to providing easy to follow tutorials on how to integrate InfluxDB IOx with Grafana and Superset. InfluxDB IOx is a powerful time-series database solution and when paired with Grafana or Superset, both popular open-source visualization platform, you can create beautiful and informative dashboards to better visualize and understand your data.

This repository will cover the basics of setting up InfluxDB IOx and Grafana or Superset, how to connect them and how to query data from InfluxDB IOx. Whether you are new to InfluxDB IOx or an experienced user, this repository is designed to help you get up and running with InfluxDB IOx, Grafana and Superset quickly and easily.

![](_page_52_Picture_7.jpeg)

![](_page_52_Picture_8.jpeg)

[https://github.com/InfluxCommuni](https://github.com/InfluxCommunity/InfluxDB-3-Quick-Starts) [ty/InfluxDB-3-Quick-Starts](https://github.com/InfluxCommunity/InfluxDB-3-Quick-Starts)

![](_page_52_Picture_10.jpeg)

## Try it yourself - OTEL

#### OpenTelemetry & InfluxDB

#### Welcome

Welcome to the InfluxDB OpenTelemetry Demo! In this demo, you will learn about OpenTelemetry and how it can be integrated with InfluxDB to collect, process, and store metrics, logs and traces.

#### What is OpenTelemetry?

OpenTelemetry is an observability framework for cloud-native software, designed to provide a single set of APIs for collecting and processing telemetry data such as metrics, logs, and traces. OpenTelemetry aims to simplify instrumentation by providing a consistent and vendor-neutral approach, allowing developers to build and deploy applications without being locked into a specific observability platform. It is a project within the Cloud Native Computing Foundation (CNCF) and is the result of a merger between OpenTracing and OpenCensus.

#### Architecture Overview

Here is a high level overview of the architecture

![](_page_53_Figure_8.jpeg)

![](_page_53_Figure_9.jpeg)

![](_page_53_Picture_10.jpeg)

![](_page_53_Picture_12.jpeg)

[https://github.com/InfluxCommunity](https://github.com/InfluxCommunity/influxdb-observability) [/influxdb-observability](https://github.com/InfluxCommunity/influxdb-observability)

![](_page_53_Picture_14.jpeg)

### Getting started

- Self-service content  $\blacktriangleright$
- Documentation  $\vert\bm{\checkmark}\vert$
- InfluxDB University  $\vert\checkmark\vert$

#### **Sign up**

Influxdata.com

Via cloud marketplace

#### **Learn**

![](_page_54_Picture_8.jpeg)

#### **Get InfluxDB**

![](_page_54_Picture_13.jpeg)

![](_page_54_Picture_14.jpeg)

![](_page_54_Picture_15.jpeg)

![](_page_54_Picture_16.jpeg)

<https://influxdbu.com/>

<https://influxcommunity.slack.com/>

![](_page_55_Picture_3.jpeg)

#### THANK YOU

#### Any Questions?

# Dinfluxdata®

#### influxdata.com